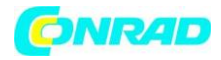

**www.conrad.pl**

## **INSTRUKCJA OBSŁUGI**

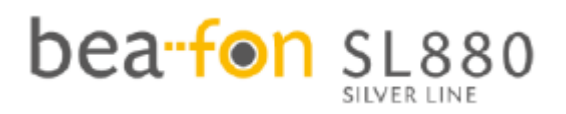

**Nr produktu 2484535**

## **Smartfon dla seniora**

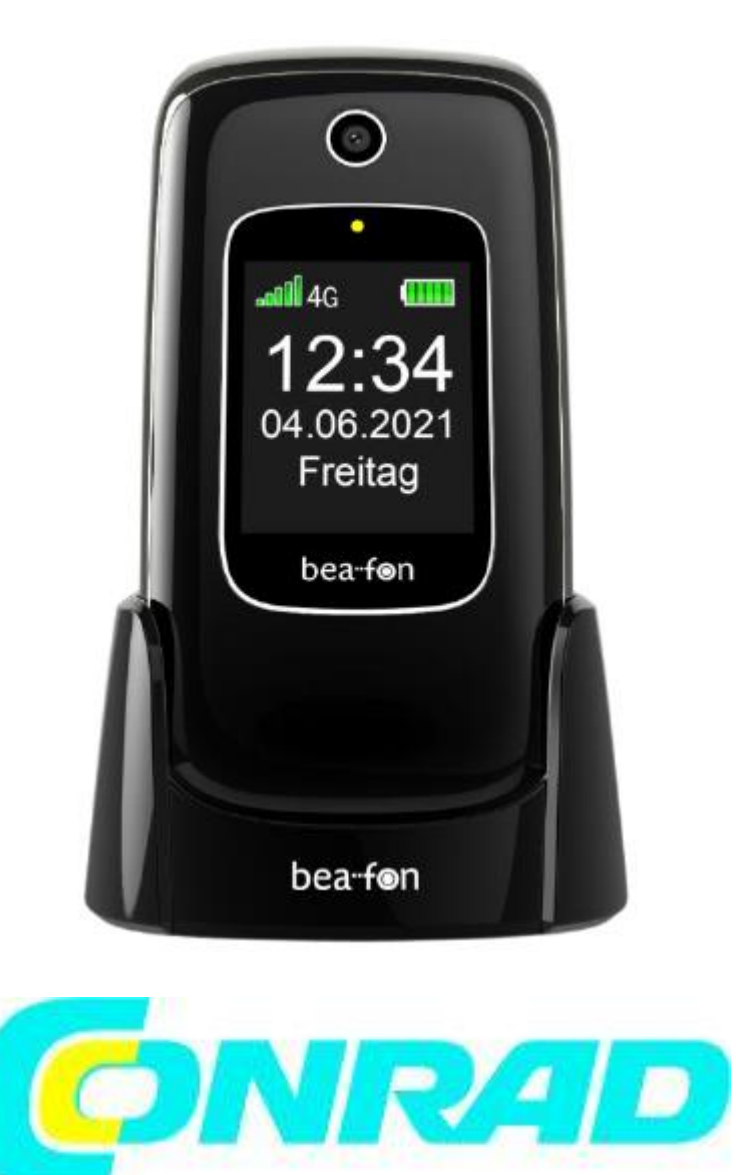

Strona **1** z **37**

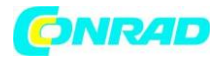

#### **Informacje ogólne**

Gratulujemy zakupu Bea-fon SL880!

Przeczytaj te informacje, aby lepiej obsługiwać telefon, nie ponosimy odpowiedzialności za niewłaściwe użytkowanie.

Nieustannie dążymy do ulepszania naszych produktów i usług. Dlatego Bea-fon zastrzega sobie prawo do wprowadzania zmian i ulepszeń w dowolnym produkcie opisanym w tej dokumentacji bez wcześniejszego powiadomienia.

Treść niniejszej instrukcji obsługi jest prezentowana w stanie, w jakim jest obecnie dostępna. Bea-fon nie gwarantuje poprawności ani kompletności treści niniejszej instrukcji obsługi.

Mogą wystąpić niewielkie różnice między rysunkami w instrukcji obsługi a zdjęciami telefonu, są one przykładowe, proszę odnieść się do telefonu. Niektóre funkcje zależą od operatora sieci. Aby uzyskać więcej informacji, skontaktuj się z operatorem sięci.

Sprawdź dostarczone akcesoria i sprawdź, czy wszystkie wymienione poniżej są dostępne. Jeśli brakuje jednego z elementów lub jest on uszkodzony, skontaktuj się ze sprzedawcą, u którego telefon został zakupiony.

Zawartość zestawu Bea-fon SL880:

- telefon
- stacja ładująca
- ładowarka
- bateria
- Kabel USB
- Instrukcja obsługi

#### **Instrukcje bezpieczeństwa**

Przeczytaj te proste wskazówki. Nieprzestrzeganie tych zasad może mieć niebezpieczne konsekwencje lub naruszać przepisy.

Nie włączaj telefonu, gdy korzystanie z telefonu komórkowego jest zabronione lub może powodować zakłócenia lub niebezpieczeństwo.

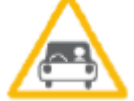

Bezpieczeństwo na drodze Nigdy nie korzystaj z telefonu podczas jazdy.

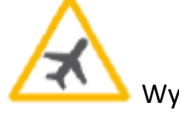

Wyłącz w samolocie

Telefony komórkowe mogą zakłócać działanie samolotu.

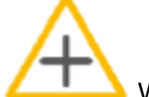

Wyłącz w szpitalach

Przestrzegaj wszystkich zasad i przepisów. Wyłącz telefon w pobliżu sprzętu medycznego.

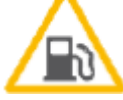

Wyłącz na stacjach benzynowych

Strona **2** z **37**

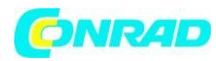

Telefon komórkowy musi być wyłączony w pobliżu stacji benzynowych i innych miejsc z ładunkami wybuchowymi.

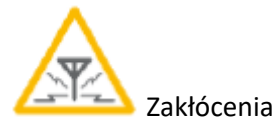

Telefony komórkowe mogą powodować zakłócenia, które mogą wpływać na ich działanie.

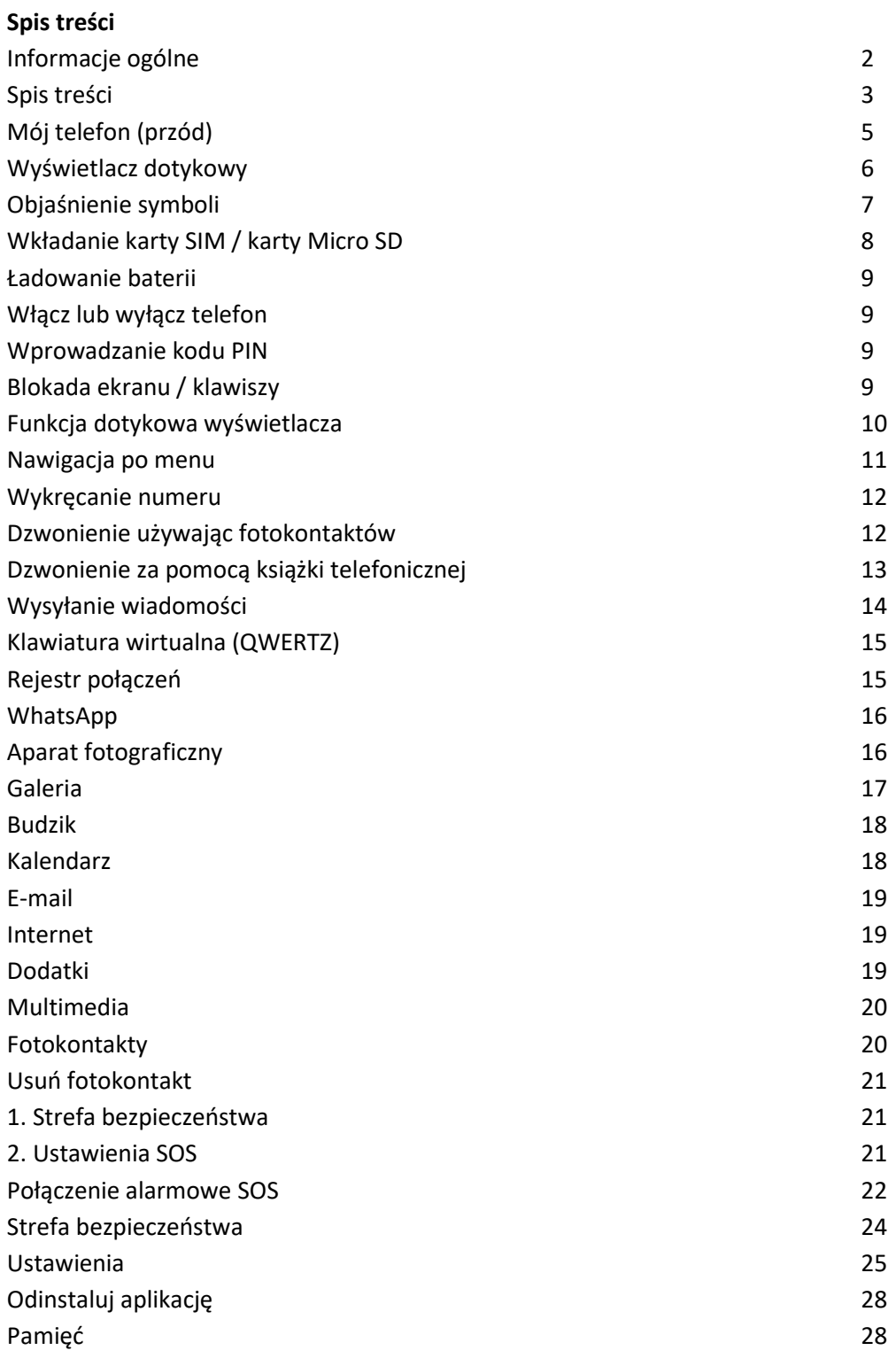

Strona **3** z **37**

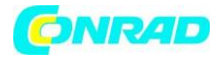

**www.conrad.pl**

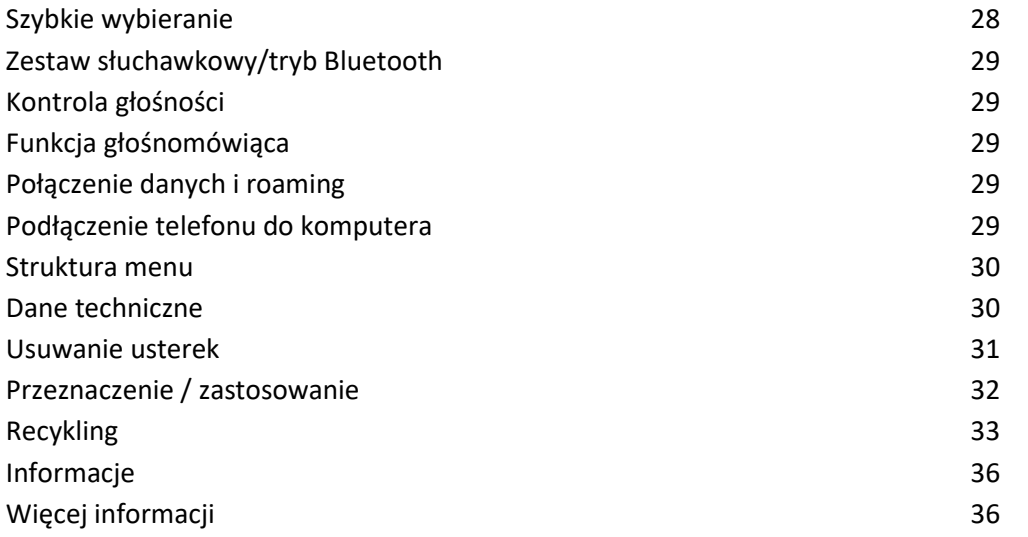

Strona **4** z **37**

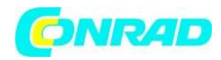

#### **Mój telefon (przód)**

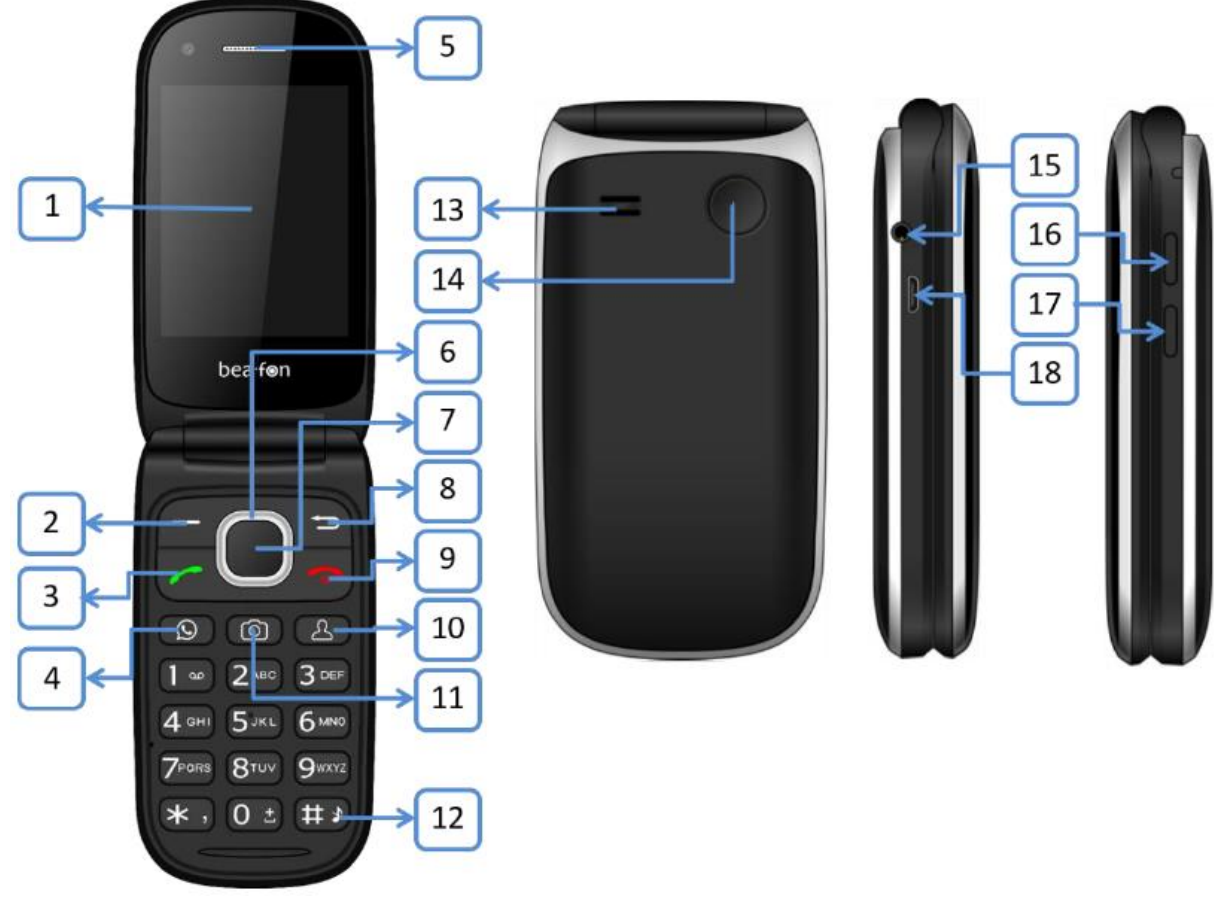

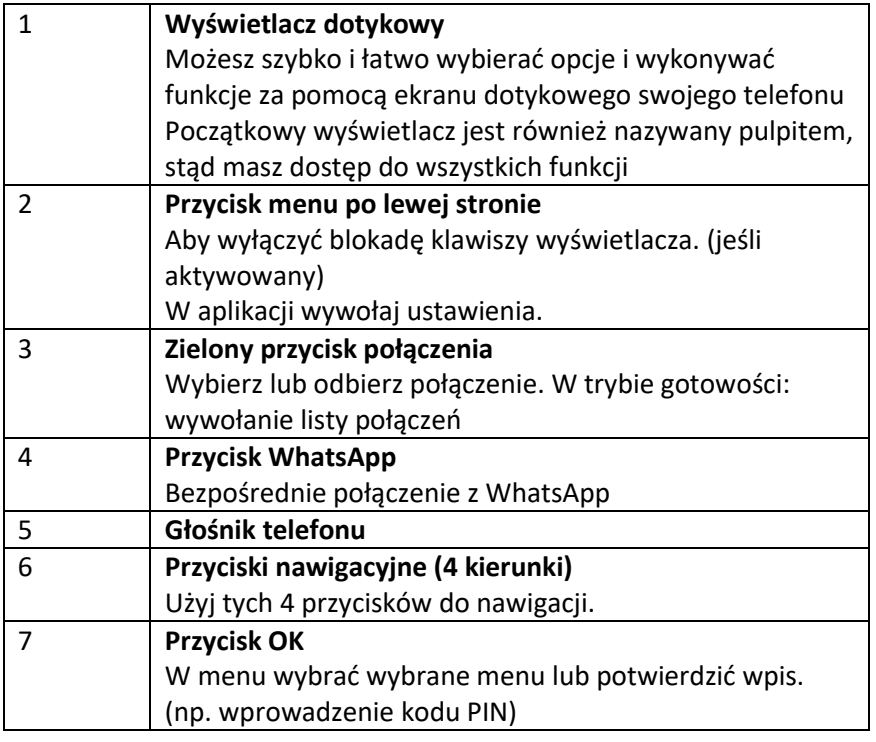

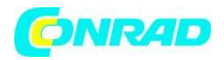

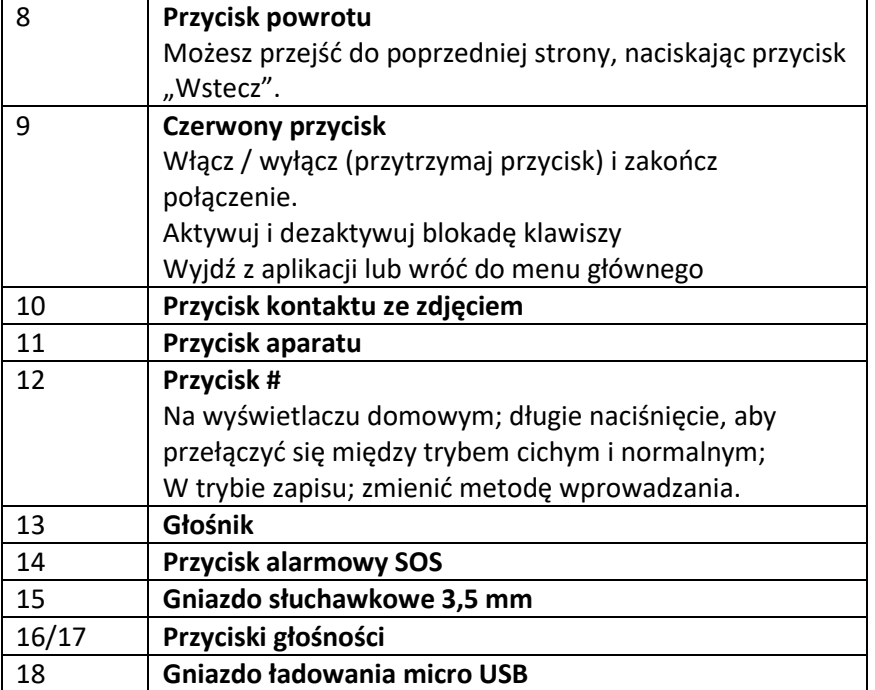

#### **Wyświetlacz dotykowy**

Możesz szybko i łatwo wybierać opcje i wykonywać funkcje na ekranie dotykowym telefonu **Telefon (przód)**

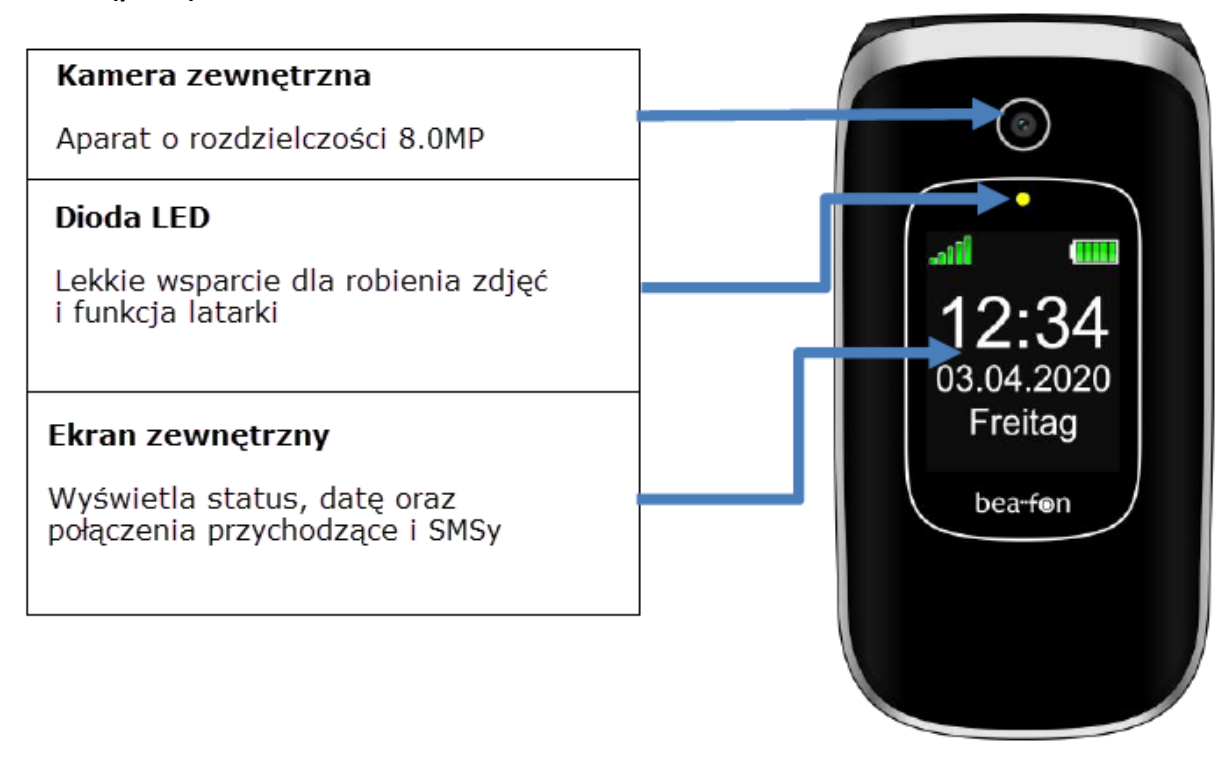

Strona **6** z **37**

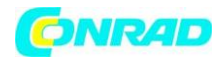

#### **Objaśnienie symboli**

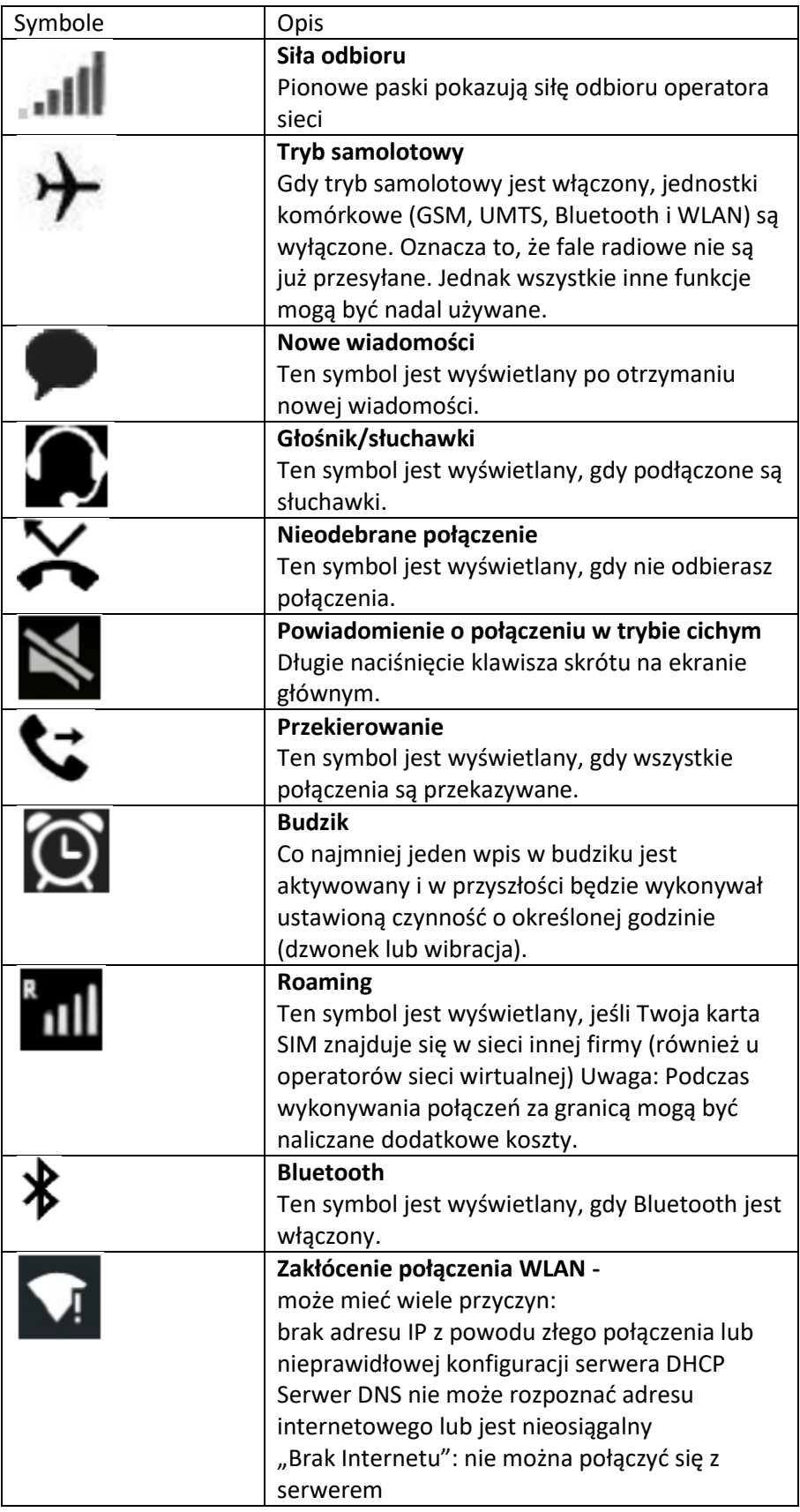

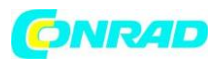

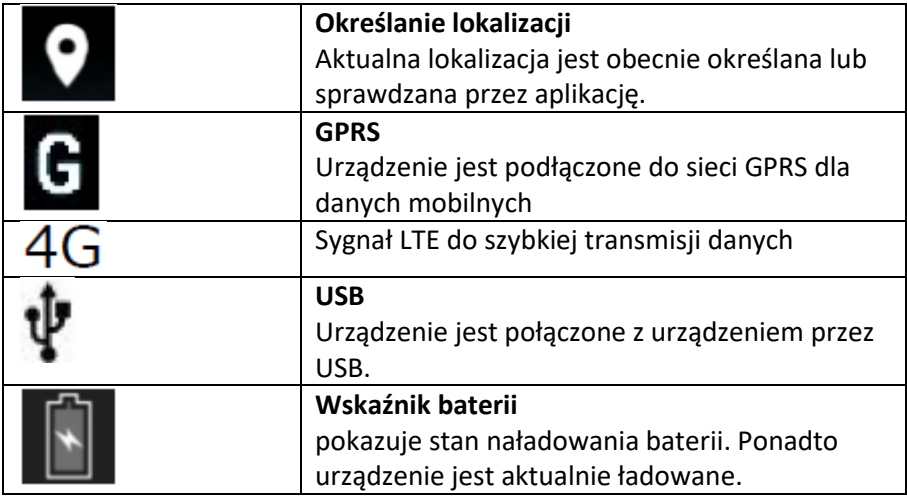

#### **Wkładanie karty SIM / karty Micro SD**

Telefon musi być wyłączony i odłączony od ładowarki.

Zdejmij pokrywę baterii z tyłu telefonu, naciskając kciukiem pokrywę baterii z lewej strony na dole z tyłu.

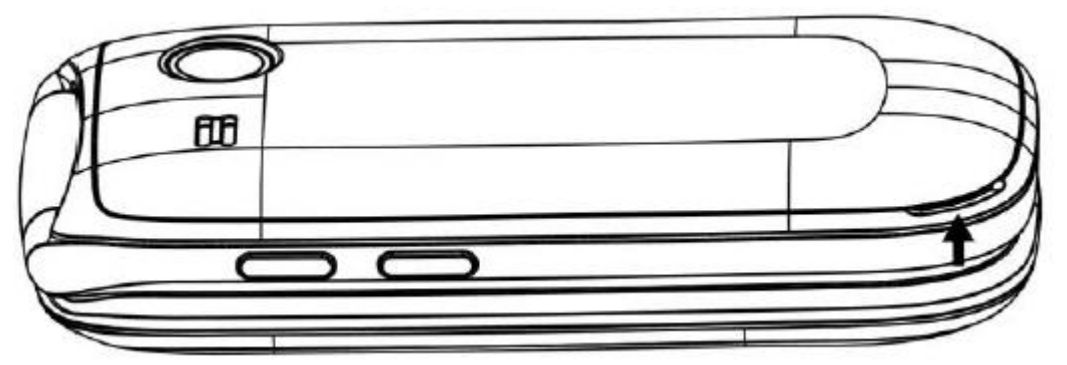

Jeśli bateria znajduje się w urządzeniu, wyjmij ją.

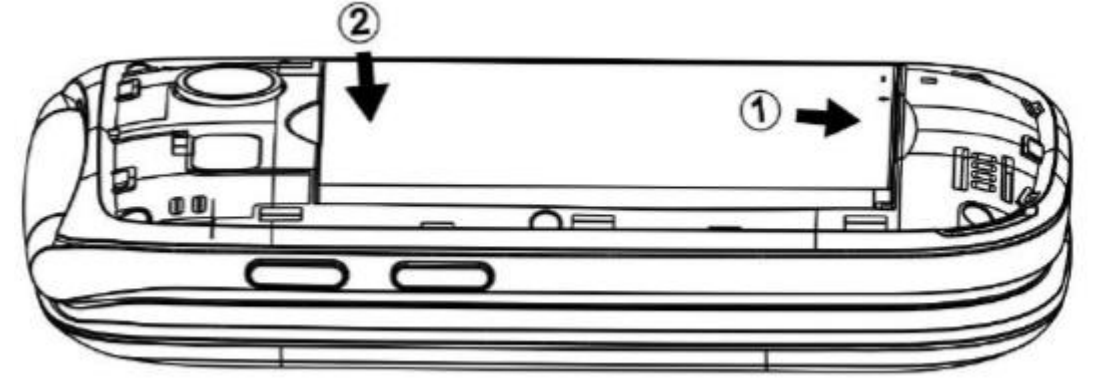

Dostępne są 2 gniazda kart: w prawym górnym rogu na kartę micro SD i po lewej na kartę nano SIM. (Karta microSD do 128 GB, nie jest zawarta w zestawie).

Ostrożnie wsuń karty (złote styki skierowane w dół) do gniazda karty.

Telefon obsługuje karty pamięci MicroSD™ lub MicroSDHC™ do 128 GB

Strona **8** z **37**

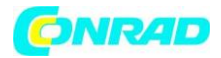

#### **Ładowanie baterii**

Masz dwie opcje ładowania baterii SL880:

A. Stacja ładująca

- B. Ładowarka
	- Podłącz ładowarkę do portu ładowania na spodzie telefonu.
	- Następnie podłącz ładowarkę do gniazdka elektrycznego.
	- Jeśli telefon jest ładowany, gdy jest włączony, na wyświetlaczu kontroli akumulatora pojawia się symbol błyskawicy.
	- Akumulator jest w pełni naładowany, gdy wskaźnik akumulatora przestanie rosnąć.
	- Odłącz ładowarkę od sieci i od urządzenia, gdy nie jest potrzebna!

*Uwaga: Pierwsze ładowanie baterii powinno zająć co najmniej 12 godzin. Telefon i ładowarka trochę się nagrzewają podczas ładowania. To zupełnie normalne.*

#### **Włącz lub wyłącz telefon**

- Naciśnij czerwony przycisk przez 1-2 sekundy, aby włączyć telefon.
- Jeśli kod PIN jest aktywny, telefon poprosi o podanie kodu PIN, wprowadź go i zatwierdź

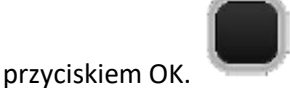

Naciśnij czerwony przycisk przez 1-2 sekundy, aby wyłączyć telefon.

#### **Wprowadzanie kodu PIN**

Ten kod dostarczany przez operatora sieci wraz z kartą SIM zapobiega nieautoryzowanemu użyciu karty. Możesz aktywować / dezaktywować lub zmienić kod PIN w menu: Ustawienia - Android - Bezpieczeństwo i lokalizacja - Blokada SIM.

**Kod PIN należy potwierdzić przyciskiem OK**

#### **Blokada ekranu / klawiszy**

Aby zwolnić blokadę klawiszy / blokadę wyświetlacza, naciśnij **czerwony przycisk**, aby aktywować wyświetlacz, a następnie przesuń symbol blokady na wyświetlaczu w górę, aby zwolnić blokadę klawiszy.

Aby odebrać połączenie, gdy klawiatura jest zablokowana, naciśnij **zielony przycisk połączenia**. Jeśli zakończysz lub odrzucisz połączenie, klawiatura i wyświetlacz dotykowy zostaną automatycznie ponownie zablokowane.

Inne funkcje: Zobacz punkt menu: Ustawienia - Ustawienia Androida - Wyświetlaj stan bezczynności.

#### **Pasek stanu**

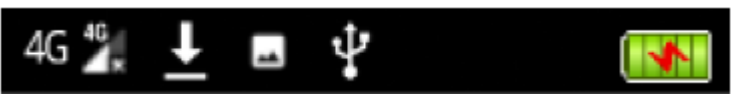

Wyświetlane są tutaj bieżące wiadomości i powiadomienia, a także godzina, odbiór i stan baterii.

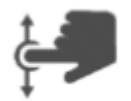

Jeśli chcesz otrzymywać szczegółowe informacje o bieżących powiadomieniach w linii ruchu, otwórz okno wiadomości, przesuwając palcem od góry do dołu po wyświetlaczu.

#### Strona **9** z **37**

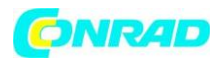

Po rozwinięciu okna możesz usunąć informacje, naciskając symbol, który znajduje się w prawym górnym rogu wyświetlacza.

#### **Funkcja dotykowa wyświetlacza**

Wszystkimi operacjami można również sterować za pomocą wyświetlacza dotykowego.

Przeciągnij palcem w lewo lub w prawo de konstance do przełączyć strony.

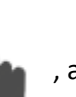

Stuknij ikonę (kafelek) , aby otworzyć powiązane menu lub uruchomić program.

#### Aby powrócić do ekranu startowego (pulpit), naciśnij **czerwony przycisk**.

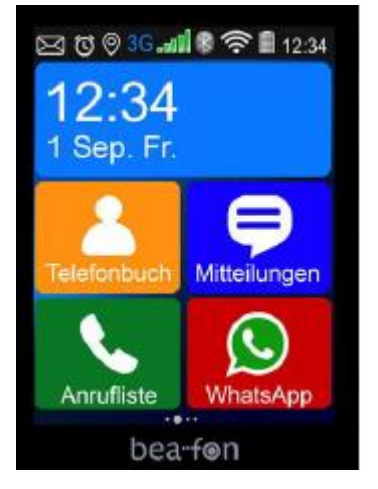

#### *Uwaga:*

*Kafelków aplikacji nie można przenosić ani usuwać, są integralną częścią pulpitu*

#### **Zamykanie aplikacji**

Na ekranie głównym naciśnij i przytrzymaj przycisk OK. . . . . . . . aby otworzyć listę ostatnio używanych aplikacji.

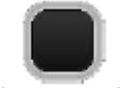

Przesuń **+ palcem w lewo na aplikacji, którą chcesz zamknąć, jeśli aplikacja zniknie, jest** zamknięta lub naciśnij link X w rogu odpowiedniego okna.

Jeśli chcesz zamknąć wszystkie aplikacje jednocześnie, naciśnij przycisk "ZAMKNIJ WSZYSTKO".

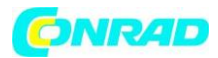

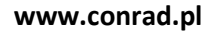

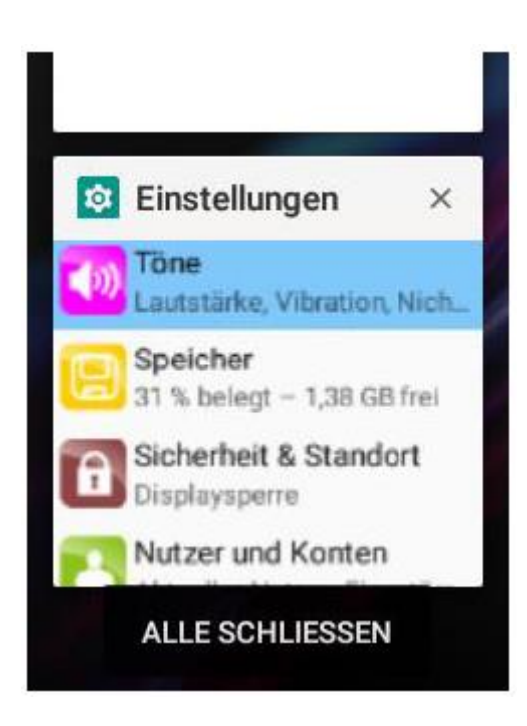

#### *Ważne:*

*Jak tylko usuniesz aplikację tutaj, zostanie ona zamknięta, a aplikacja przestanie działać*

#### **Nawigacja po menu**

Nawigacja po menu składa się z trzech interfejsów użytkownika, które można wybrać:

• Srebrna linia

Dzięki interfejsowi użytkownika "Silver Line" wszystkie elementy są wyświetlane bardzo duże i wyraźnie.

Linia klasyczna

Dzięki klasycznemu interfejsowi użytkownika wszystkie elementy są wyświetlane w klasyczny i nowoczesny sposób.

Pojedyncze pozycje menu

W tym interfejsie użytkownika wszystkie pozycje menu są wyświetlane indywidualnie.

Wybór interfejsów użytkownika można znaleźć w następującej pozycji menu: "Ustawienia - Temat"

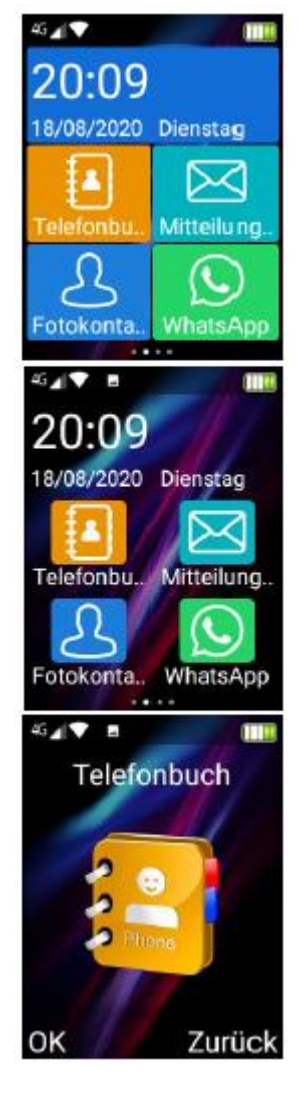

Strona **11** z **37**

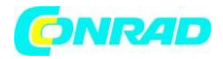

#### **Wykręcanie numeru**

- Wprowadź numer telefonu wraz z numerem kierunkowym i naciśnij zielony przycisk. Połączenia międzynarodowe: wprowadź znak + (poprzez dwukrotne naciśnięcie klawisza gwiazdki) kraju przed numerem kierunkowym. (W razie potrzeby pomiń 0 przed numerem kierunkowym).
- Naciśnij przycisk "wstecz"  $\frac{1}{2}$  lub "usuń", aby usunąć numer na lewo od kursora.
- Naciśnij zielony przycisk, aby zadzwonić pod numer.
- Naciśnij czerwony przycisk, aby anulować lub zakończyć połączenie.

#### **Dzwonienie, używając fotokontaktów**

Wstępnie zainstalowana strona kontaktowa umożliwia utworzenie do 6 kontaktów z wybranymi zdjęciami.

#### **Utwórz fotokontakt**

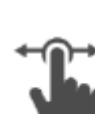

Przesuń palcem na wyświetlaczu w trybie gotowości po prawej stronie, aby przejść do kontaktów fotograficznych.

Stuknij zdjęcie kontaktu, aby zadzwonić do kontaktu, a następnie naciśnij numer lub zielony przycisk połączenia.

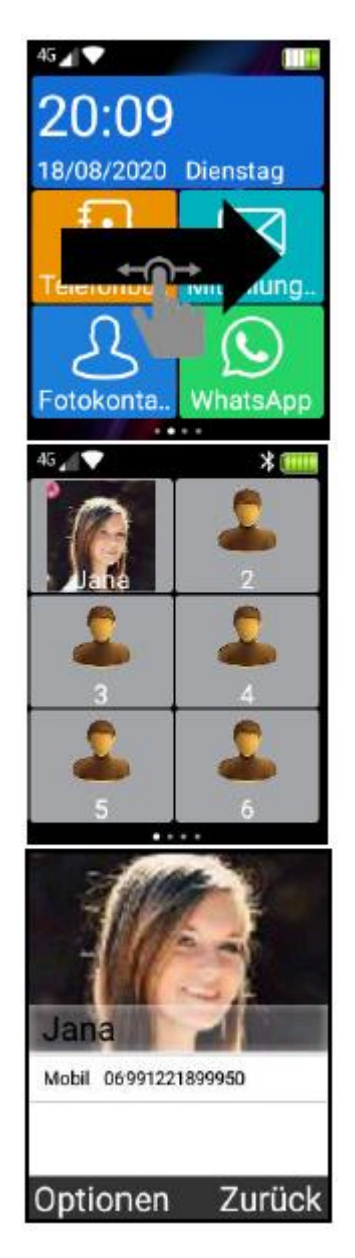

Strona **12** z **37**

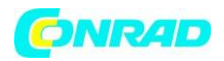

#### **Dzwonienie za pomocą książki telefonicznej**

Jeśli kontakty są zapisane w książce telefonicznej, możesz użyć książki telefonicznej do wykonania połączenia. ^

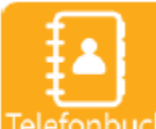

Dotknij przycisku "Książka telefoniczna"

• Użyj klawisza nawigacyjnego (w górę / w dół) , aby przewinąć do żądanego kontaktu.

- Naciśnij **zielony przycisk**, aby zadzwonić pod numer.
- Naciśnij czerwony przycisk, aby anulować lub zakończyć połączenie.

#### Wyświetlacz dotykowy:

- Przeciągnij palcem w górę lub w dół po ekranie, aby przewinąć listę.
- Naciśnij żądany kontakt, aby otworzyć menu i wybierz punkt menu "Zadzwoń"

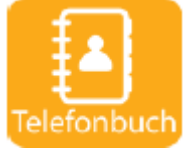

#### Stworzyć kontakt

Otwórz książkę telefoniczną i naciśnij Opcje lub lewy klawisz menu.

Wybierz pozycję menu Dodaj kontakt

Możesz dokonać następujących ustawień:

- Opcje Miejsce przechowywania: Wybierz żądaną lokalizację przechowywania: Telefon lub karta SIM
- Imię: Wpisz imię
- Numer: wprowadź numer telefonu
- Nazwa nagrania: Wypowiedz nazwę kontaktu w nagraniu. To nagranie jest odtwarzane, gdy tylko kontakt zostanie wybrany z listy książki telefonicznej lub kontaktu ze zdjęciem.
- Zdjęcie: Dodaj zdjęcie rozmówcy

Następnie dotknij przycisku "Zapisz" poniżej.

Nowo utworzony kontakt znajdziesz wtedy w książce telefonicznej.

#### Kopiuj kontakt

Aby przenieść istniejące kontakty z karty SIM do telefonu lub odwrotnie, skorzystaj z tej funkcji.

 W książce telefonicznej naciśnij lewy klawisz menu lub dotknij Opcje na wyświetlaczu.

Wybierz pozycję menu Kopiuj

Masz dwie opcje do wyboru:

Kopiuj z telefonu na kartę SIM:

Wszystkie kontakty z telefonu zostaną skopiowane na kartę SIM.

Skopiuj z karty SIM na telefon:

Wszystkie kontakty z karty SIM są kopiowane do pamięci telefonu.

Strona **13** z **37**

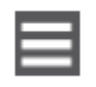

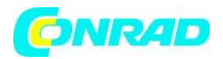

Usuń kontakt

W spisie telefonów stuknij kontakt, który chcesz usunąć.

Wybierz punkt menu Usuń i potwierdź, naciskając Tak.

Usuń wiele kontaktów

 Jeśli chcesz usunąć kilka kontaktów, dotknij Usuń kilka i wybierz kontakty do usunięcia następnie naciśnij Opcje.

Dostępne są następujące opcje:

Usuń wybrane kontakty

Wybierz wszystkie kontakty: wszystkie kontakty są wybierane do usunięcia jednym kliknięciem.

- Odwróć zaznaczenie: Odwraca już dokonany wybór.
- Wszystkie w telefonie: wybiera wszystkie kontakty znajdujące się w telefonie.
- Wszystko na SIM: wybiera wszystkie kontakty znajdujące się w telefonie.

#### Edytowanie kontaktu

W spisie telefonów stuknij kontakt, który chcesz edytować.

Wybierz pozycję menu Edytuj, aby zmienić pola zawarte w kontakcie.

Więcej funkcji:

W spisie telefonów stuknij żądany kontakt i naciśnij / stuknij Opcje

Czarna lista:

Służy do blokowania niechcianych połączeń z niektórych numerów telefonów.

Szybkie wybieranie:

Tutaj możesz zapisać dowolne kontakty z przycisku 2-9, do których możesz zadzwonić, naciskając i przytrzymując żądany przycisk na ekranie głównym.

#### **Wysyłanie wiadomości**

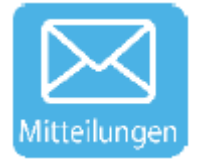

Możesz odbierać i wysyłać wiadomości (SMS/MMS), jednak zależy to od operatora sieci. Aby uzyskać więcej informacji, skontaktuj się z operatorem sieci.

Napisz wiadomość:

Naciśnij przycisk Wiadomości SMS

Wybierz żądany kontakt z istniejących wiadomości.

Jeśli wysyłasz wiadomość do kontaktu po raz pierwszy, wykonaj następujące czynności:

- Naciśnij lewy klawisz menu, aby wyświetlić opcje
- Wybierz nową wiadomość
- Wybierz jeden lub więcej kontaktów z książki telefonicznej, dotykając symbolu w prawym górnym rogu.

Teraz napisz tekst, który chcesz wysłać

Naciśnij ikonę wysyłania , aby wysłać wiadomość.

Strona **14** z **37**

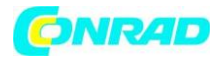

#### Wprowadzanie tekstu

Dostępne są następujące funkcje:

- Naciśnij klawisz krzyżyka **#**, aby przełączać się między rozpoznawaniem małych i wielkich liter oraz rozpoznawania słów [R9]: i zwróć uwagę na symbol w prawym górnym rogu wyświetlacza, który pokazuje aktualną metodę wprowadzania.
- 123, De, DE, de  $\rightarrow$  Normalne wprowadzanie tekstu (multitab)
- $R9 \rightarrow$  Predykcyjne rozpoznawanie słów:

#### Rozpoznawanie słów

Wprowadź żądane słowo, naciskając klawisze dla każdej litery **tylko raz**. Sugerowane słowo zmienia się za każdym naciśnięciem klawisza.

Na przykład, aby napisać "Hallo", naciśnij przycisk "42556" i naciśnij "OK", aby potwierdzić wpis. Podczas pisania możesz wybrać sugerowane słowa na wyświetlaczu.

- Naciśnij klawisz nawigacyjny, aby przesunąć kursor w lewo lub w prawo.
- Naciśnij klawisz wstecz **(usuńcza)** (usuń), aby usunąć literę, aby usunąć cały tekst naciśnij i przytrzymaj klawisz wstecz (usuń).

#### **Klawiatura wirtualna (QWERTZ)**

Jeśli fokus znajduje się w polu tekstowym, w wierszu stanu (u góry wyświetlacza) pojawi się symbol klawiatury. Jeśli go naciśniesz, możesz przełączać się między klawiaturą normalną a wirtualną (Gboard).

Usunięcie wiadomości

 W wiadomościach naciśnij lewy przycisk menu (opcje), aby uzyskać dostęp do menu usuwania

Tutaj możesz usunąć wszystkie powiadomienia lub te zależne od kontaktu Jeśli chcesz usunąć pojedynczą wiadomość, naciśnij i przytrzymaj tę wiadomość, aby wywołać również menu usuwania

Ustawienia SMS-ów i MMS-ów

- Naciśnij lewy klawisz menu, aby wyświetlić opcje
- Wybierz Ustawienia

Tutaj możesz dokonać wszystkich ustawień SMS-ów i MMS-ów.

#### **Rejestr połączeń**

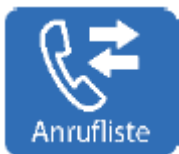

Twój telefon zapisuje listy połączeń nieodebranych, wykonanych i odebranych

• Naciśnij zieloną słuchawkę lub kafelek Lista połączeń

Najnowsze wpisy znajdują się na górze listy.

Numery telefonów można zapisać bezpośrednio z listy połączeń w spisie telefonów, dotykając kontaktu, aby otworzyć ustawienia i wybierając Dodaj kontakt.

Strona **15** z **37**

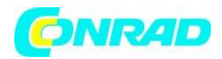

#### Usuń listę połączeń

Rejestry połączeń nieodebranych, wybranych i odebranych można usunąć pojedynczo lub wszystkie rejestry połączeń.

Aby to zrobić, naciśnij lewy klawisz menu lub Opcje na wyświetlaczu

#### **WhatsApp**

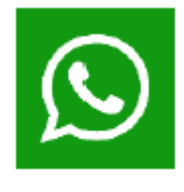

WhatsApp to "Messenger" czyli głównie chat tekstowy.

Jednak w zależności od jakości Internetu

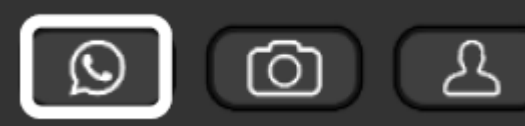

możesz również używać WhatsApp do nawiązywania połączeń wideo i połączeń. Aby korzystać z WhatsApp, potrzebujesz prawidłowego numeru telefonu i

połączenia internetowego.

Upewnij się, że oba są dostępne przed uruchomieniem WhatsApp.

#### Uwaga:

WhatsApp może wymagać aktualizacji, postępuj zgodnie z instrukcjami na wyświetlaczu zaraz po uruchomieniu WhatsApp.

Ważne:

WhatsApp to niezależny program, a nie program opracowany przez Beafon, więc nie możemy zagwarantować funkcjonalności tej aplikacji.

Jeśli chcesz dowiedzieć się więcej o funkcjach WhatsApp lub masz jakiekolwiek pytania, odwiedź następującą stronę internetową:

https://faq.whatsapp.com/de\_DE/

#### **Aparat fotograficzny**

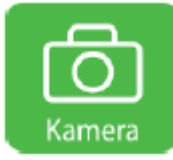

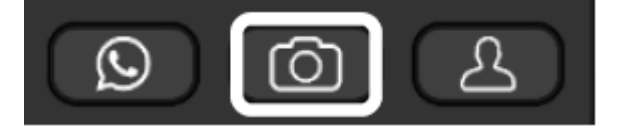

Naciśnij klawisz aparatu lub symbol aparatu,

aby aktywować tę funkcję

#### **Robienie zdjęć**

Skieruj obiektyw aparatu na pozycję lub obiekt i naciśnij przycisk aparatu lub przycisk OK, aby zrobić zdjęcie. Zdjęcie jest automatycznie zapisywane po zrobieniu.

Wszystkie zdjęcia są zapisywane w galerii, więcej informacji w rozdziale "Galeria"

#### **Funkcje klawiszy skrótu**

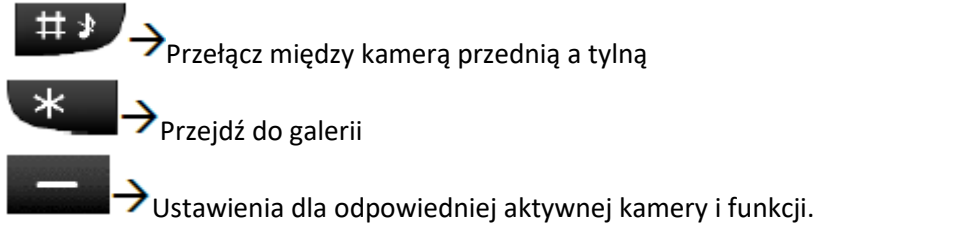

Strona **16** z **37**

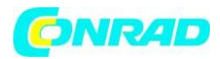

Wróć do pulpitu

W trybie kamery możesz przełączać się między kamerą a funkcją wideo na lewym górnym wyświetlaczu.

W trybie aparatu można powiększyć obraz w prawym górnym rogu wyświetlacza.

Jeśli pamięć wewnętrzna nie jest już wystarczająca, możesz użyć karty pamięci micro SD, aby rozszerzyć pamięć do 128 GB.

*Uwaga:*

*Karta pamięci nie wchodzi w skład zestawu!*

**Galeria**

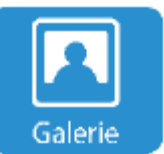

W galerii wszystkie zdjęcia są sortowane według daty wykonania.

Możesz zarządzać zdjęciami, filmami, grafikami, nagraniami i otrzymanymi plikami. Pliki te są przechowywane w pamięci telefonu lub na włożonej karcie pamięci i zarządzane w folderach.

Oglądanie zdjęć

Naciśnij żądany folder, a następnie zdjęcie, aby wyświetlić je w trybie pełnoekranowym, naciśnij

strzałki  $\searrow$  w lewo / w prawo, aby przewinąć do następnego zdjęcia.

W trybie pełnoekranowym naciśnij lewy klawisz menu , aby uzyskać dostęp do dalszych opcji.

Wysyłanie zdjęć

Aby wysłać zdjęcie, naciśnij lewy klawisz menu , otworzy się menu, naciśnij "Udostępnij" w tym menu, telefon wyświetli listę dostępnych opcji wysyłania

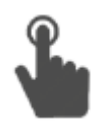

Usuwanie zdjęć

Aby wysłać zdjęcie należy nacisnąć lewy przycisk menu , otworzy się menu, proszę nacisnąć "Usuń" aby trwale usunąć zdjęcie z pamięci.

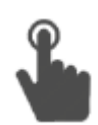

*Uwaga:*

*Możesz wykonać kopię zapasową zdjęć, podłączając telefon do komputera.*

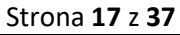

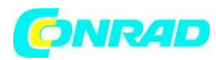

**www.conrad.pl**

**Budzik**

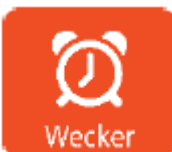

Naciśnij kafelek budzika.

Aby ustawić nowy budzik, naciśnij Opcje - Nowy budzik.

W menu Budzik możesz utworzyć kilka budzików i indywidualnie je włączać i wyłączać, dotykając bezpośrednio odpowiedniego budzika i wybierając "Włącz" lub "Wyłącz".

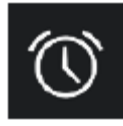

Ten symbol pojawia się w wierszu stanu, gdy budzik jest włączony

Gdy zabrzmi budzik, możesz przesunąć symbol budzika w prawo, aby go zatrzymać, lub w lewo, aby włączyć drzemkę. W takim przypadku budzik włączy się ponownie po 10 minutach.

Kalendarz

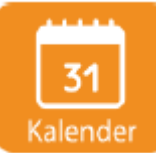

Kalendarz pokazuje przegląd miesięczny, aktualną datę i tydzień kalendarzowy.

Aby przejść do starszej lub przyszłej daty, dotknij strzałek w lewo / w prawo lub użyj klawisza nawigacyjnego.

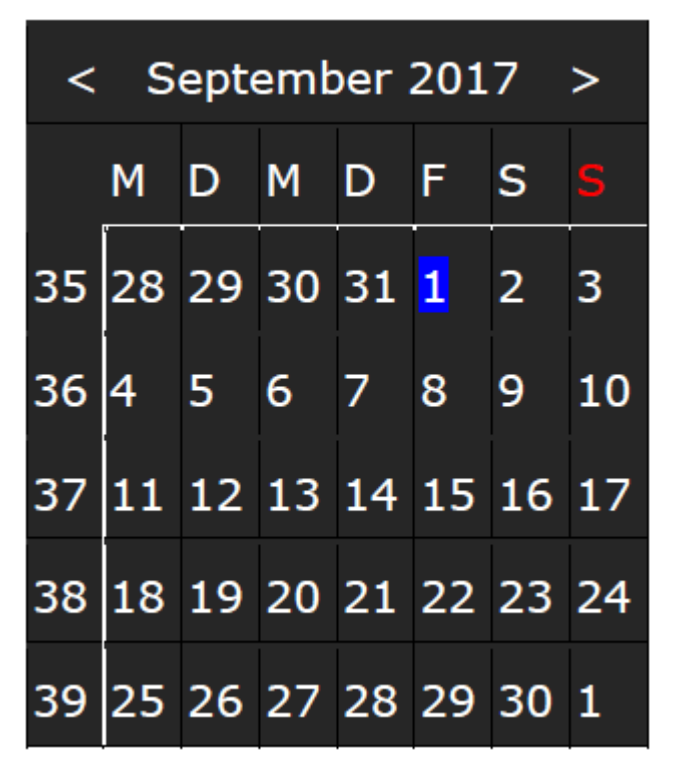

Dodaj przypomnienie: Kliknij wybraną datę.

Naciśnij lewy klawisz menu **Daniel Alexandra** - Opcje Wybierz Dodaj przypomnienie:

Tutaj możesz zapisać wszystkie ważne szczegóły dotyczące przypomnienia.

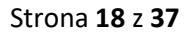

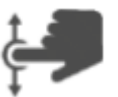

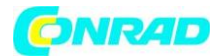

#### **Email**

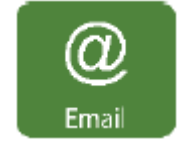

Telefon umożliwia także odbieranie i wysyłanie e-maili. Do tego potrzebujesz konta e-mail i odpowiednich danych Ten klient poczty e-mail obsługuje następujące protokoły: POP3, IMAP i Exchange. Postępuj zgodnie z instrukcjami w aplikacji, aby skonfigurować konto e-mail.

#### *Ważne:*

*Ta aplikacja e-mail nie jest autorskim opracowaniem Beafon, więc nie możemy zagwarantować funkcjonalności tej aplikacji! Należy pamiętać, że ta aplikacja może powodować zwiększony transfer danych, a tym samym koszty, prosimy o kontakt z operatorem sieci w celu uzyskania informacji o taryfie.*

#### **Internet**

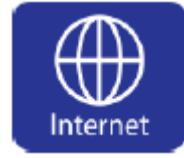

Dzięki tej aplikacji masz dostęp do internetu. Przeglądarka zawiera stronę Google jako standardową stronę startową, dzięki czemu możesz przeszukiwać Internet tak łatwo i wygodnie, jak to tylko możliwe.

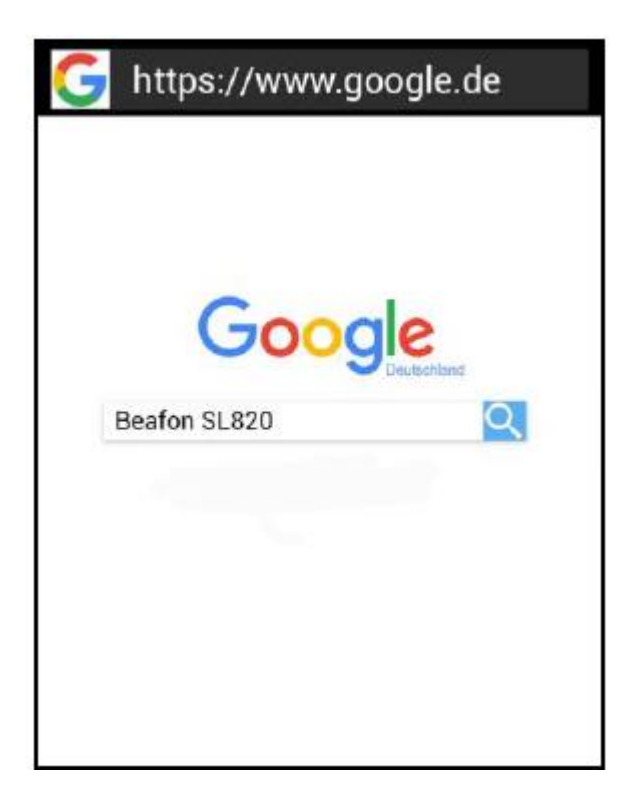

#### **Dodatki**

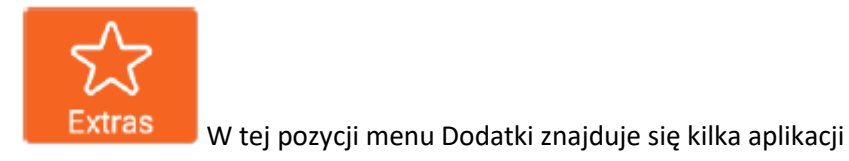

Strona **19** z **37**

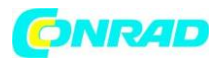

**Latarka**, do włączania/wyłączania latarki. **Kalkulator**, kalkulator kieszonkowy do prostych zadań arytmetycznych **Notes**, nadaje się do prostych karteczek samoprzylepnych **Przypomnienia nagrywanie głosu**, odpowiednie do nagrywania głosu

z przypomnieniem czasu

**SIM - Toolkit**, usługa, która musi być obsługiwana przez operatora sieci.

**Menedżer plików** Użyj menedżera plików do zarządzania plikami i folderami w pamięci telefonu i na karcie pamięci.

**Broadcasts**, usługa, która musi być obsługiwana przez operatora sieci.

#### **Multimedia**

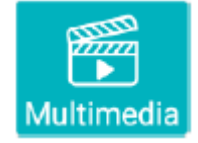

**Radio FM**, dzięki czemu zawsze możesz słuchać radia. **Muzyka** do odtwarzania ulubionych piosenek. **Odtwarzacz wideo**, który może odtwarzać Twoje filmy w telefonie. **Rejestrator dźwięku**, aby móc nagrywać głos

#### *Uwaga dotycząca radia FM:*

*Do słuchania radia potrzebujesz zestawu słuchawkowego (brak w zestawie).*

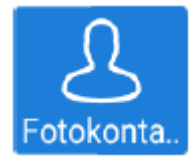

#### **Fotokontakty**

Za pomocą aplikacji do kontaktów ze zdjęciami możesz utworzyć do 6 kontaktów z wybranymi zdjęciami.

#### Utwórz kontakt ze zdjęciem

Na ekranie głównym naciśnij kafelek fotokontaktu a następnie przesuń palcem w prawo, aby przewinąć poszczególne kontakty ze zdjęciami.

#### Strona **20** z **37**

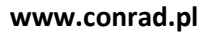

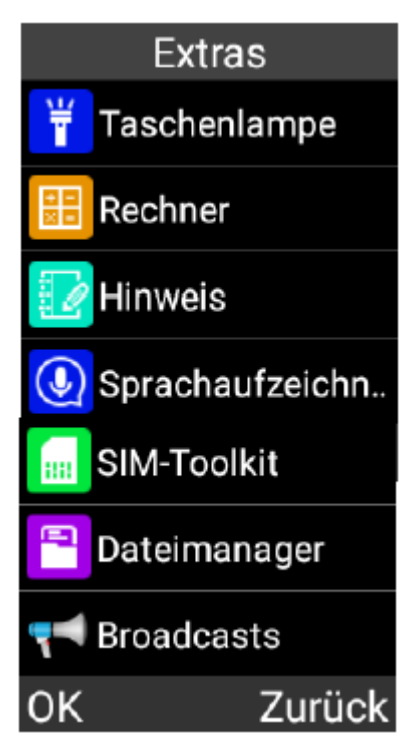

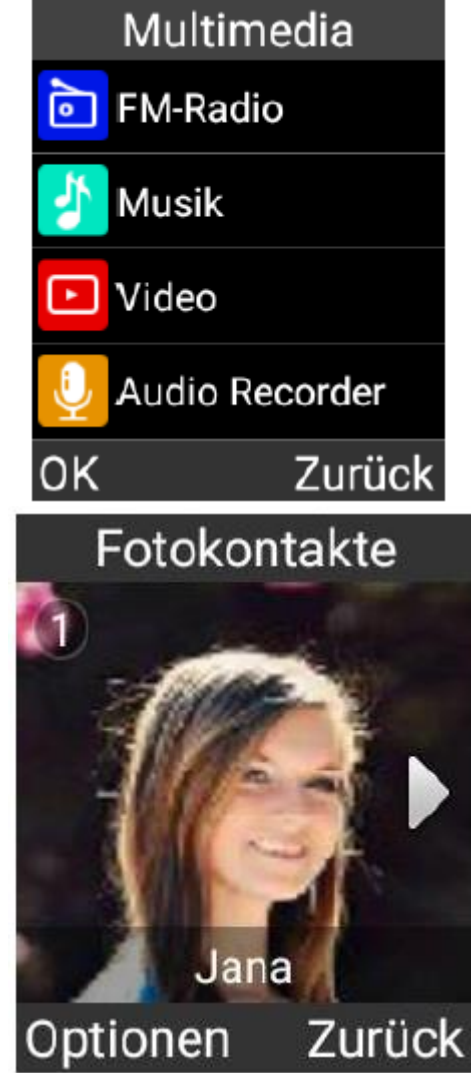

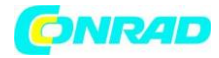

Stuknij w Opcje lub w lewy klawisz menu **(WANGA)**, aby wybrać kontakt z książki telefonicznej.

#### **Usuń fotokontakt**

Aby usunąć kontakt ze zdjęciem, otwórz aplikację Kontakt ze zdjęciem i stuknij żądany kontakt ze zdjęciem.

Naciśnij lewy klawisz menu lub dotknij Opcje na wyświetlaczu. Wybierz z menu opcję "Usuń".

#### *Uwaga:*

*Kontakt zostanie usunięty z listy kontaktów ze zdjęciami, ale nie zostanie usunięty z książki telefonicznej*

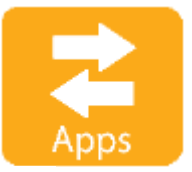

SL880 zawiera dodatkowe preinstalowane aplikacje, których nie ma na pulpicie. Naciśnij "Aplikacje", a znajdziesz listę wstępnie zainstalowanych aplikacji, które możesz otworzyć.

Każda dodatkowa aplikacja, którą zainstalujesz na tym telefonie, pojawi się na tej

liście

Oto lista dostępnych aplikacji:

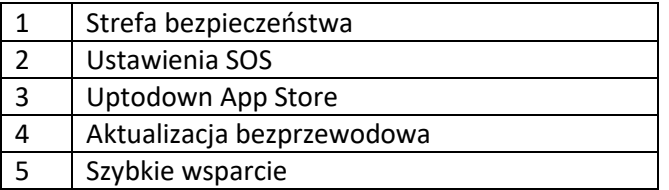

#### **1. Strefa bezpieczeństwa**

Obsługa tej aplikacji znajduje się na stronie 24

#### **2. Ustawienia SOS**

Obsługa tej aplikacji znajduje się na stronie 22

Bezpośredni dostęp do folderu pobierania

#### **Uptodown App Store**

App Store umożliwia pobieranie dodatkowych aplikacji.

Jeśli brakuje Ci pewnych funkcji w telefonie, możesz skorzystać z tego sklepu z aplikacjami, aby wyszukać odpowiednią dla Ciebie aplikację.

Aplikacje, które zainstalowałeś później, również znajdują się na liście "Aplikacje"

*Uwaga:*

*Należy pamiętać, że nie wszystkie aplikacje są kompatybilne z SL880! Zależy to od wymaganych czujników, rozmiaru wyświetlacza i wersji Androida.*

Strona **21** z **37**

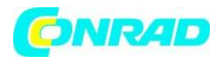

#### **Połączenie alarmowe SOS**

Ogólny

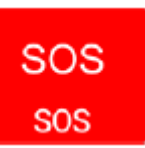

Aplikacja SOS to prosta funkcja, która może uratować życie w kluczowym momencie. Możesz zapisać dowolną liczbę kontaktów i powiadomienie SMS.

Te numery SOS, które możesz najpierw zapisać jeden po drugim, są automatycznie wybierane w sytuacji awaryjnej, gdy tylko przytrzymasz przycisk połączenia

alarmowego z tyłu telefonu komórkowego przez około 3 sekundy. Gdy połączenie alarmowe jest aktywowane, emitowany jest dźwięk ostrzegawczy, dzięki czemu ludzie w Twojej okolicy są również informowani o Tobie (ten alarm jest opcjonalny i można go

również wyłączyć).

W tym samym czasie rozpoczyna się odliczanie połączenia alarmowego, w zależności od ustawienia (10 sek. do 1 min.) Odliczanie biegnie do 0, a następnie, jeśli jest włączone, rozpocznie się lokalizacja (maksymalnie 30 sekund).

Następnie SMS SOS zostanie wysłany na wszystkie zapisane numery SOS, jeśli zostanie aktywowany z wykrywaniem lokalizacji! (Opcjonalnie)

W kolejnym kroku wybierany jest pierwszy numer SOS, jeśli nie jest dostępny, wybierany jest automatycznie następny numer itd.

Telefon próbuje połączyć się z kontaktem SOS przez ok. 19 sekund (w zależności od sposobu nawiązania połączenia), jeśli nie można się z nim skontaktować, automatycznie rozłącza się i wybiera kolejny numer SOS.

Ta funkcja zapobiega przekierowaniu połączenia na pocztę głosową.

Większość operatorów sieci w Europie dzwoni na przekierowanie na komórkę po ok. 20-25 sekundach.

#### *Uwaga:*

*Upewnij się, że Twoje kontakty SOS aktywowały aktywację poczty głosowej po 20 sekundach. Połączenie alarmowe SOS dwukrotnie próbuje połączyć się ze wszystkimi zapisanymi kontaktami SOS, po czym połączenie alarmowe zostaje zakończone.*

#### Uwaga:

Jeśli chcesz przerwać lub anulować połączenie alarmowe, naciśnij czerwony przycisk lub przycisk SOS, możesz również nacisnąć czerwone kółko na wyświetlaczu.

W przypadku korzystania z karty przedpłaconej:

Zawsze upewnij się, że masz wystarczający kredyt na karcie przedpłaconej, ponieważ prywatne numery alarmowe nie będą wybierane bez odpowiedniego kredytu.

Poza siecią macierzystą operatora sieci zwykle możesz zadzwonić pod międzynarodowy numer alarmowy 112.

#### Uwaga:

Jeśli chcesz zapisać numery alarmowe, takie jak pogotowie ratunkowe, policja, straż pożarna itp. jako numer alarmowy, musisz najpierw wyjaśnić to z odpowiednią instytucją. Nie ponosimy odpowiedzialności za jakiekolwiek koszty, które mogą powstać, jeśli zadzwonisz przez pomyłkę.

Strona **22** z **37**

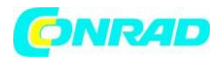

Uwaga:

po nawiązaniu połączenia alarmowego funkcja zestawu głośnomówiącego jest włączana automatycznie. Nie trzymaj telefonu przy uchu!

Ustawienia aplikacji SOS W menu głównym dostępne są następujące pozycje menu: Ogólny Obsługa SOS (wł./wył.) Tutaj możesz aktywować lub dezaktywować przycisk SOS lub funkcję SOS.

#### Sygnał alarmowy (wł./wył.)

Wyłącz alarm lub włącz cichy alarm (tylko wibracje)

#### Połączenie alarmowe w Euro

Europejski numer alarmowy jest proponowany w następujących sytuacjach:

- Jeśli nie ma dostępnej karty SIM, wybierany jest numer alarmowy SOS to 112
- Jeżeli żaden z określonych kontaktów SOS nie został osiągnięty po 2 rundach.

#### Wyślij wiadomość (wł. / wył.)

Możesz opcjonalnie wybrać, czy SMS SOS ma być również wysyłany do wszystkich kontaktów SOS w przypadku połączenia alarmowego SOS. Należy pamiętać, że odbiorca SOS korzysta z urządzenia kompatybilnego z SMS-ami. (Urządzenie komórkowe).

#### Tytuł i tekst wiadomości pomocy

W przypadku rozpoczęcia połączenia SOS ten tekst jest wysyłany na numery SOS. Tekst można zmienić w razie potrzeby.

#### Wykrywanie pozycji (wł./wył.)

W przypadku wyzwolenia alarmu SOS telefon próbuje określić swoją lokalizację. Te informacje o lokalizacji są również dołączone do wiadomości SMS SOS, w tym łącza internetowego (wymaga przeglądarki).

#### Zarządzaj kontaktami

Dodaj kontakty, aby otrzymywać powiadomienia w nagłych wypadkach. Naciśnij "Dodaj +", aby otworzyć książkę telefoniczną i wybierz żądany kontakt. Aby usunąć kontakty, naciśnij czerwony **X** obok nazwy kontaktu

#### Uwaga:

Aby móc określić lokalizację, należy aktywować następujący element menu: Ustawienia - Ustawienia Androida - Bezpieczeństwo i lokalizacja: Tryb WŁĄCZONY z "Wysoka dokładność"!

Beafon nie gwarantuje dokładności ani wiarygodności określenia lokalizacji!

Strona **23** z **37**

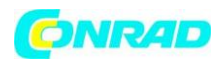

#### **Strefa bezpieczeństwa**

# Sicherheitszone

Strefa bezpieczeństwa jest funkcją zależną od pozycji, która wymaga punktu początkowego, aby móc utworzyć strefę bezpieczeństwa. Jeśli strefa bezpieczeństwa zostanie opuszczona, zapisane kontakty SOS zostaną poinformowane SMS-em z informacją o lokalizacji.Dostępne są następujące ustawienia: punkt wyjścia

Punkt początkowy oznacza środek promienia, od którego zaczyna się strefa bezpieczeństwa.

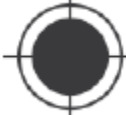

Aby ustawić punkt początkowy, kliknij symbol po prawej stronie.

SL880 spróbuje określić swoją lokalizację, co może potrwać do 60 sekund.

Określony adres jest następnie wyświetlany pod nagłówkiem **Punkt początkowy**. Jeśli nie określono lokalizacji lub lokalizacja jest zbyt nieprecyzyjna, spróbuj nieco zmienić swoją pozycję, najlepiej sygnał GPS byłby najdokładniejszym sposobem określenia lokalizacji. Następnie proszę ponownie nacisnąć symbol, aby ustawić punkt początkowy.

#### Zakres

Wprowadź promień strefy bezpieczeństwa. Za pomocą suwaka można ustawić strefę bezpieczeństwa od 50 metrów do 10 km, przesuwając ją w lewo lub w prawo co 50 metrów. Informacja o tej odległości jest oparta na promieniu od punktu początkowego.

Przedział czasu

Za pomocą tej opcji można ustawić przedziały czasu dla zapytania o pozycję. Aby to zrobić, przesuń suwak w lewo lub w prawo, możesz wybrać interwały od 10 minut do 60 minut.

Tytuł i wiadomości

Jeśli strefa bezpieczeństwa SOS zostanie opuszczona, SL880 wyśle wiadomość tekstową do zapisanych kontaktów SOS.

Tytuł i treść można zmienić zgodnie z wymaganiami.

#### Strefa

Tutaj możesz aktywować lub dezaktywować strefę bezpieczeństwa.

Jeśli strefa bezpieczeństwa została opuszczona, wysyłana jest wiadomość SMS z lokalizacją i godziną, a także adresem, jeśli jest dostępny.

Jeśli strefa bezpieczeństwa została opuszczona, o lokalizację można poprosić jeden z kontaktów SOS za pomocą prostego połączenia lub SMS-a.

#### Uwaga:

Aby móc określić lokalizację, należy aktywować następującą pozycję menu: Ustawienia - Ustawienia Androida - Lokalizacja: Tryb włączony z "Wysoka dokładność"!

Telefon próbuje odebrać sygnał GPS, do tego konieczny jest "kontakt wzrokowy" z satelitami (wymagane są co najmniej 3 satelity). Ustalenie lokalizacji zależy od danych okoliczności

#### Strona **24** z **37**

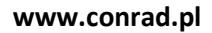

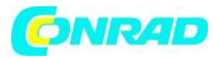

#### **Ustawienia**

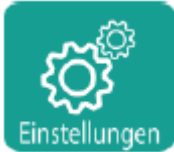

Menu ustawień. Tutaj możesz dokonać ustawień swojego telefonu! W ustawieniach znajdziesz następujące symbole i pozycje menu:

#### Tryb samolotowy

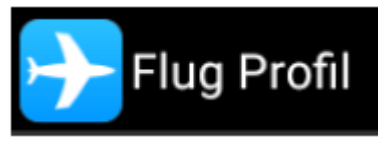

Ustawienia — menu trybu samolotowego. Gdy tryb samolotowy jest

aktywowany, mobilne jednostki radiowe (GSM, UMTS, LTE) oraz, w razie potrzeby, inne jednostki radiowe, takie jak Bluetooth i WLAN, są wyłączane. Oznacza to, że fale radiowe nie są już przesyłane. Jednak wszystkie inne funkcje mogą być nadal używane.

#### WLAN

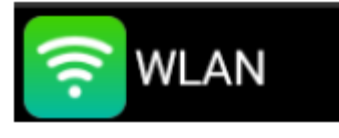

Menu Ustawienia-WLAN Do korzystania z sieci WLAN potrzebne jest

połączenie z Internetem i routerem WLAN.

Włącz Wi-Fi, dotykając przełącznika, aby wyszukać sieci Wi-Fi.

#### Wybierz WLAN

Telefon pokazuje dostępne sieci WLAN. Wybierz żądane Wi-Fi i wprowadź hasło Wi-Fi, jeśli to konieczne.

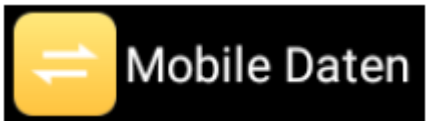

Możesz włączyć lub wyłączyć dane komórkowe, aby

uniemożliwić aplikacjom i usługom łączenie się z Internetem przez sieć komórkową. Gdy dane komórkowe są włączone, aplikacje i usługi korzystają z połączenia komórkowego, gdy połączenie Wi-Fi jest niedostępne.

Uwaga:

Aby móc korzystać z połączenia transmisji danych w ruchu, należy upewnić się, że aktywowany jest roaming danych, ponieważ używany jest również roaming krajowy.

Oznacza to, że telefon lub karta SIM korzysta również z infrastruktury innych operatorów sieci.

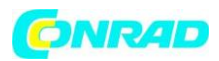

#### Bluetooth

# Bluetooth

Ustawienia-menu Bluetooth

Spowoduje to przejście do ustawień Bluetooth. Dzięki Bluetooth możesz podłączyć telefon do

podłączyć kompatybilne urządzenie Bluetooth.

Dotknij przycisku w prawym górnym rogu wyświetlacza, aby aktywować Bluetooth.

Telefon natychmiast zaczyna skanować obszar w poszukiwaniu urządzeń Bluetooth i wyświetla je. Telefon nie jest widoczny dla innych urządzeń w trybie standardowym. Jeśli chcesz, aby telefon był widoczny, otwórz ustawienia Bluetooth

Gdy telefon znajdzie wszystkie urządzenia, wybierz urządzenie Bluetooth, z którym chcesz się połączyć.

Jeśli żądane urządzenie Bluetooth nie zostało znalezione, upewnij się, że inne urządzenie również jest widoczne.

Aby ponownie wyszukać urządzenie Bluetooth, naciśnij Paruj nowe urządzenie

Dostępne są następujące dodatkowe ustawienia:

- Nazwy urządzeń (zmień nazwę)
- Ustaw widoczność
- Pokaż otrzymane pliki

#### Powiadomienie o rozładowanej baterii

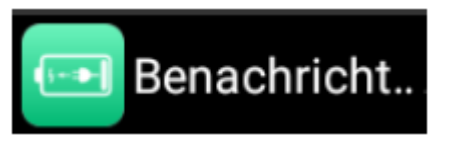

Menu ustawień - Powiadomienie o rozładowanej baterii. Tutaj masz możliwość kontaktu być powiadamiany SMS-em, gdy bateria SL880 jest bardzo słaba.

Wstępnie zdefiniowany tekst SMS można w razie potrzeby zmienić

Wymawianie klawiszy

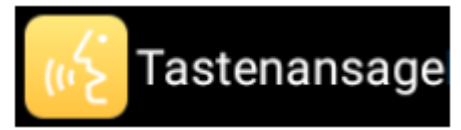

Menu zapowiedzi przycisku ustawień. Jeśli chcesz, aby cyfry były wypowiadane podczas ich wpisywania, włącz zapowiedź klawisza.

#### Dzwonek i głośność

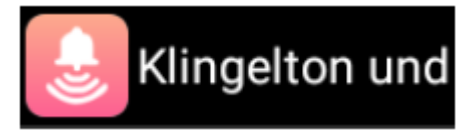

W menu Ustawienia-Dzwonek i Głośność możesz dokonać następujących ustawień:

- **Głośność multimediów**
- **Głośność budzika**
- **Głośność dzwonka**
- **Wibracje również przy połączeniach**
- **Dzwonek**
- **Zaawansowane:** dodatkowe ustawienia dźwięków telefonu

Strona **26** z **37**

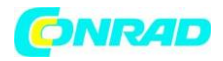

#### Ustawienia główne

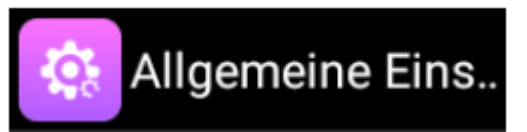

W menu Ustawienia-Ustawienia ogólne możesz dokonać następujących ustawień:

- Ustawienia połączeń: Tutaj możesz zmienić wszystkie ustawienia połączeń, takie jak. Przeprowadź blokadę połączeń, przekierowywanie połączeń lub skrzynkę pocztową
- Ustawienia wyświetlacza: Tutaj możesz ustawić jasność, tło i tryb bezczynności wyświetlacza (tryb czuwania) telefonu (od 30 sekund do 30 minut)
- Języki: Tutaj możesz wybrać preferowany język systemu dla telefon.

#### Uwaga:

Telefon automatycznie ustawia godzinę i datę

#### Ustawienia główne

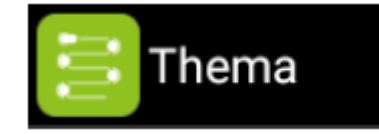

Dostęp do interfejsów użytkownika można uzyskać w menu Ustawienia-Motyw. Dostępne są trzy interfejsy użytkownika.

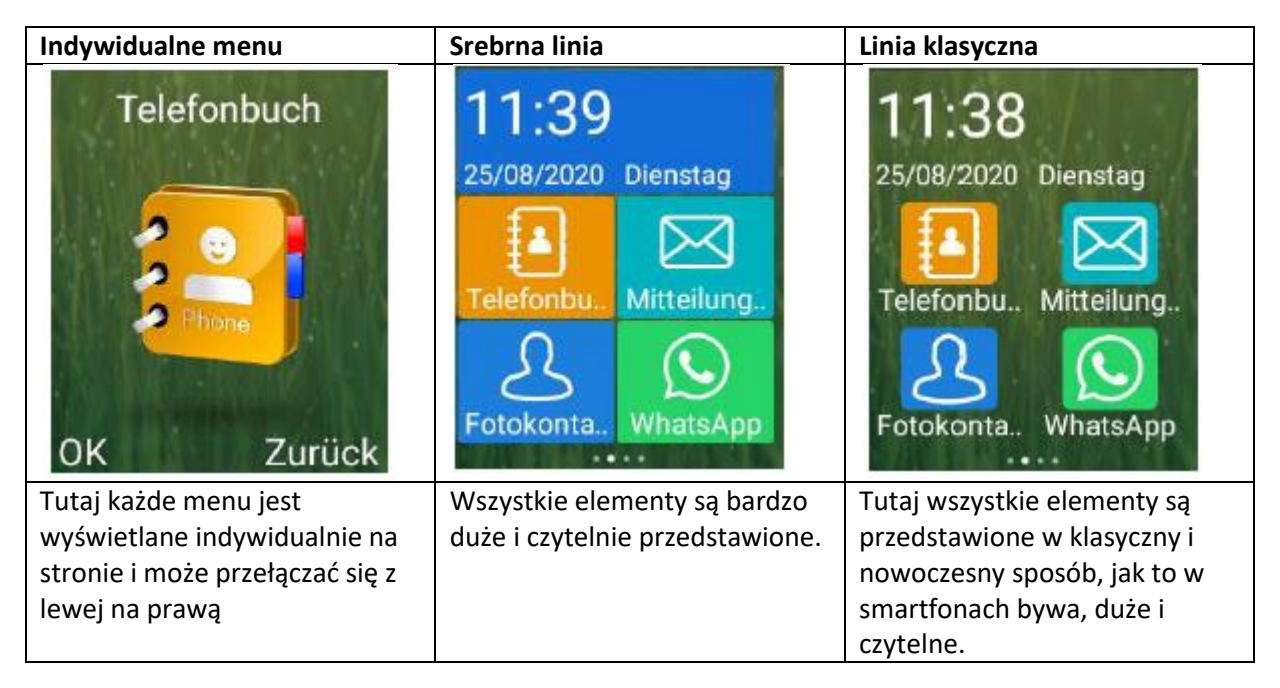

#### Ustawienia Androida

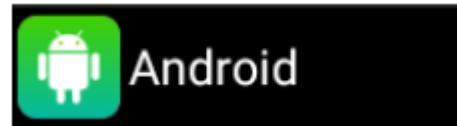

Spowoduje to przejście do ustawień systemowych systemu operacyjnego. Oto lista dostępnych ustawień:

Strona **27** z **37**

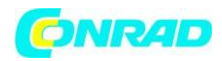

#### **www.conrad.pl**

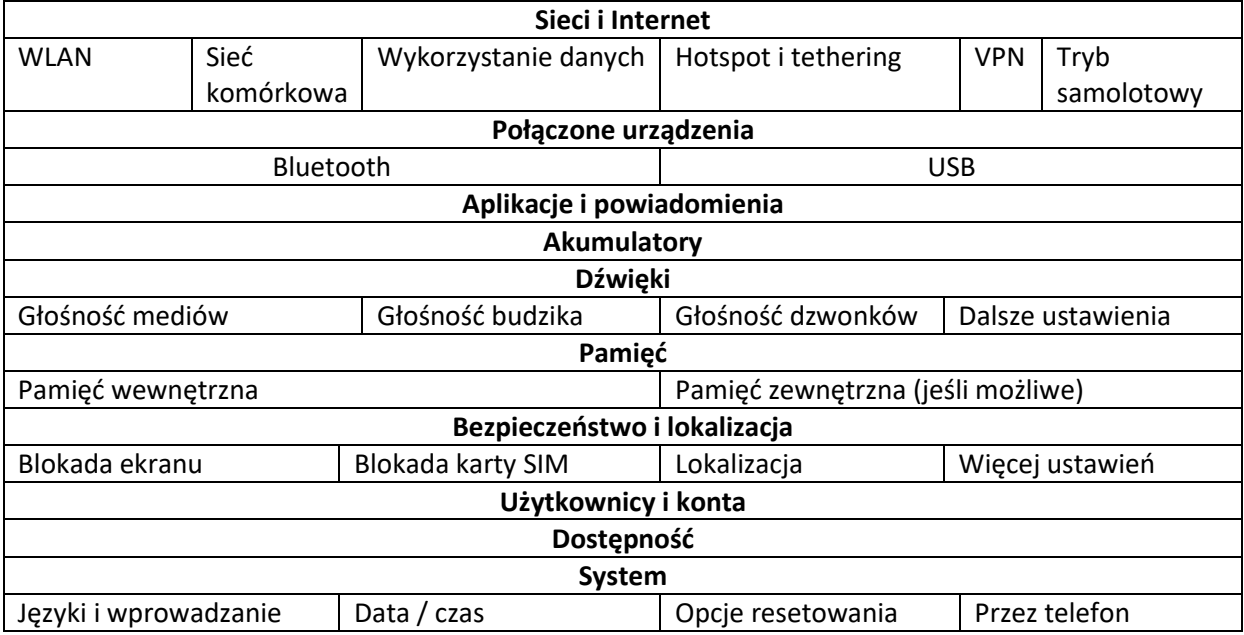

#### **Odinstaluj aplikację**

W menu Ustawienia - Android - Aplikacje i powiadomienia znajdziesz listę wszystkich zainstalowanych aplikacji. Wybierz aplikację do usunięcia z listy aplikacji W szczegółach aplikacji naciśnij przycisk Odinstaluj i potwierdź przyciskiem OK.

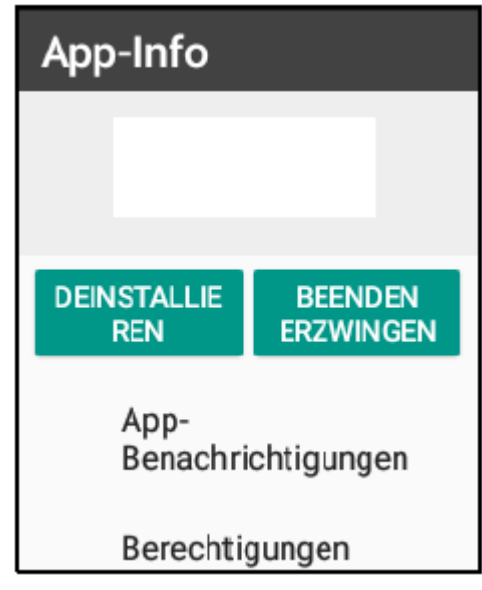

#### Uwaga

Pamiętaj, że usunięte tutaj aplikacje zostaną całkowicie usunięte z systemu. Aplikacji systemowych nie można odinstalować, można je tylko dezaktywować

#### **Pamięć**

Jeśli masz używaną kartę pamięci, możesz nią zarządzać w następującym menu: Ustawienia - Pamięć Androida, wybierz między pamięcią telefonu a kartą SD.

#### **Przełączanie na tryb cichy**

Na ekranie głównym naciśnij; długi klawisz krzyżyka # przełącza telefon między trybem cichym a normalnym.

#### **Szybkie wybieranie**

Przypisz numer telefonu (2 do 9) do klawisza numerycznego. Postępować w następujący sposób:

Strona **28** z **37**

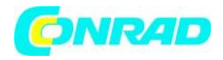

#### **www.conrad.pl**

Otwórz książkę telefoniczną i naciśnij lewy klawisz menu lub dotknij Opcje na wyświetlaczu.

- Na liście szybkiego wybierania stuknij numer, do którego chcesz przypisać numer telefonu.
- Wybierz menu Edytuj, aby edytować lub wprowadź numer telefonu. Lub naciśnij Wybierz, aby wybrać kontakt z książki telefonicznej.
- Kontakt należy następnie przypisać do żądanego szybkiego wybierania.
- Wyjdź z menu szybkiego wybierania za pomocą Wstecz lub czerwonego przycisku
- Teraz możesz nacisnąć i przytrzymać ten klawisz na ekranie głównym, aby zadzwonić do kontaktu.

#### **Zestaw słuchawkowy/tryb Bluetooth**

Jeśli zestaw słuchawkowy jest podłączony do gniazda 3,5 mm (lub zestaw słuchawkowy Bluetooth), możesz odebrać połączenie za pomocą przycisku na zestawie słuchawkowym (brak w zestawie).

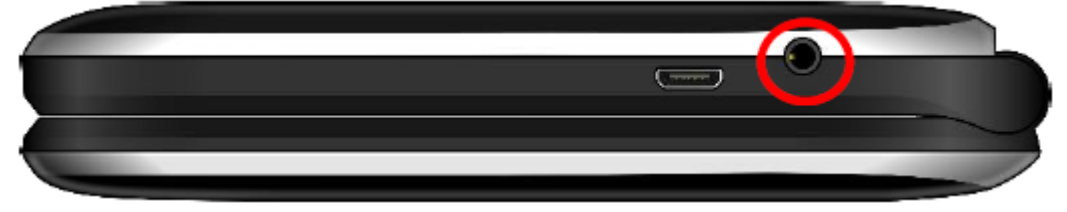

#### **Kontrola głośności**

Podczas połączenia naciskaj boczne przyciski (w górę iw dół), aby dostosować głośność połączenia.

#### **Funkcja głośnomówiąca**

Funkcję głośnomówiącą można włączyć lub wyłączyć podczas rozmowy, dotykając symbolu głośnika na wyświetlaczu.

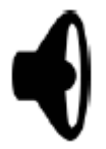

#### **Połączenie danych i roaming**

Aby móc korzystać z połączenia transmisji danych w ruchu, upewnij się, że aktywny jest roaming danych.

Oznacza to, że telefon lub karta SIM korzysta również z infrastruktury innych operatorów sieci.

Powinieneś aktywować roaming w następujących pozycjach menu:

Ustawienia - Android - Sieć i Internet - Sieć komórkowa

Aktywuj tutaj roaming danych

Po dokonaniu tych ustawień możesz korzystać z połączenia danych w Niemczech i za granicą.

#### Uwaga:

Należy pamiętać, że roaming poza obszarami UE może wiązać się z dodatkowymi kosztami! Aby uzyskać więcej informacji, skontaktuj się z operatorem sieci.

#### **Podłączenie telefonu do komputera**

Aby skopiować zdjęcia wykonane aparatem SL880 na komputer proszę postępować w następujący sposób:

- Podłącz telefon do komputera za pomocą kabla micro USB. (w zestawie)
- Komputer rozpozna telefon jako dysk wymienny.

#### Strona **29** z **37**

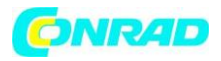

Teraz możesz edytować dane za pomocą Eksploratora Windows.

Jeśli nie możesz uzyskać dostępu do telefonu, przeciągnij palcem w dół paska stanu u góry wyświetlacza i dotknij "USB do przesyłania plików", a następnie dotknij Prześlij pliki. Teraz komputer powinien rozpoznać telefon i dać Ci dostęp do telefon.

#### *Uwaga:*

*Zdjęcia zapisywane są w następującej ścieżce: Pamięć wewnętrzna - "DCIM".*

#### **Struktura menu**

Ta struktura menu jest dostępna w ustawieniu standardowym i nie można jej zmienić.

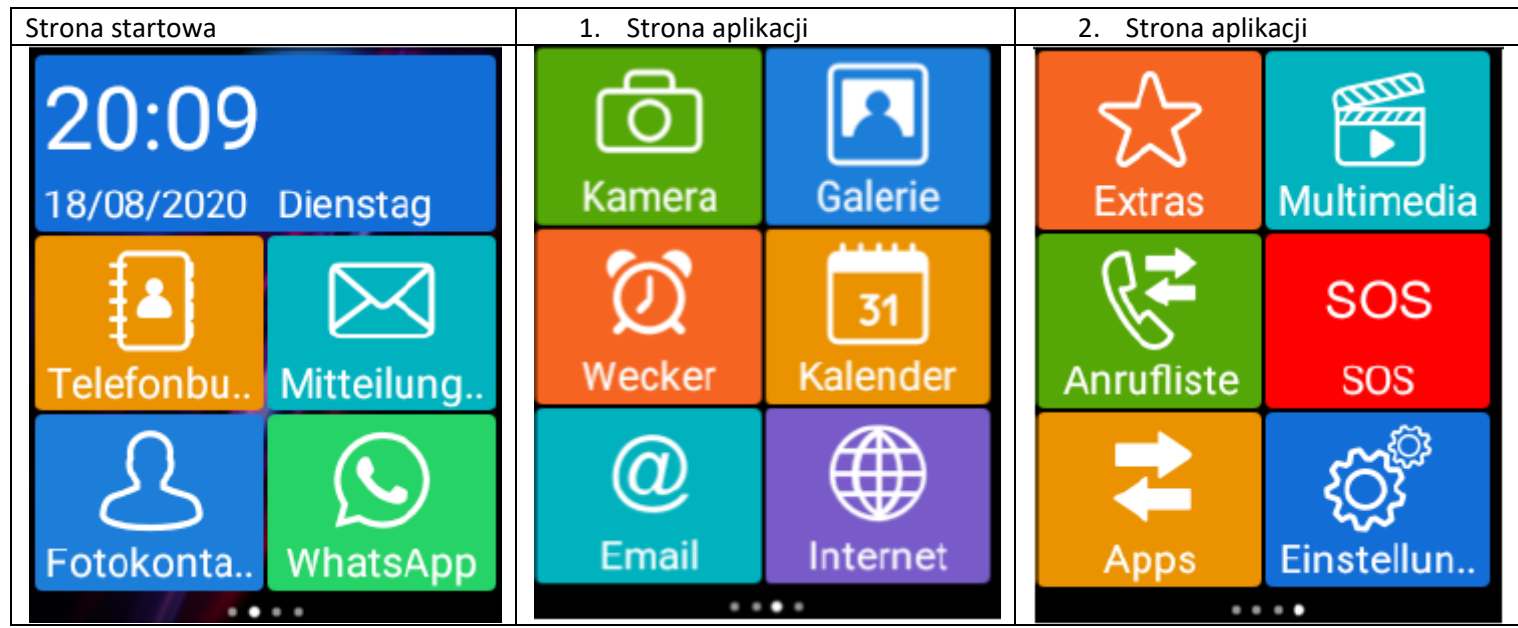

#### **Dane techniczne:**

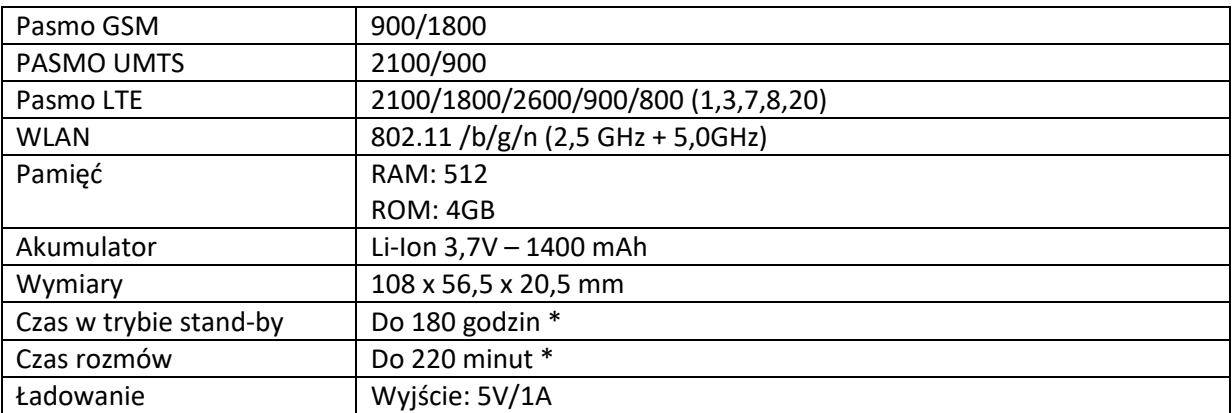

\*Czas działania baterii zależy od karty SIM, sieci, ustawień i sposobu użytkowania, a także środowiska.

Strona **30** z **37**

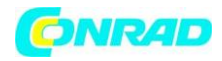

#### **Maksymalna moc transmisji**

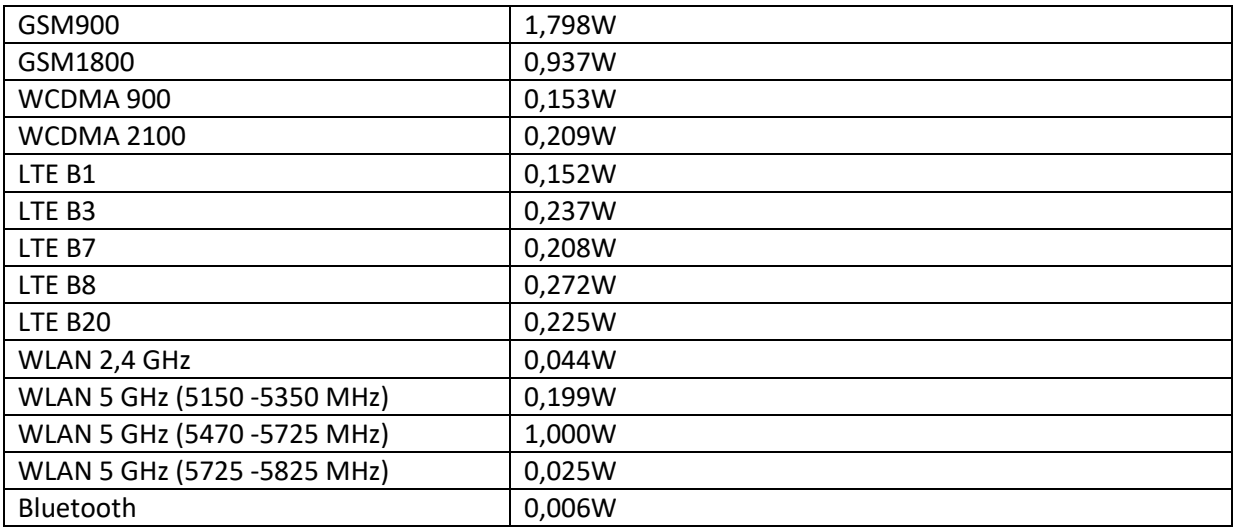

#### **SAR**

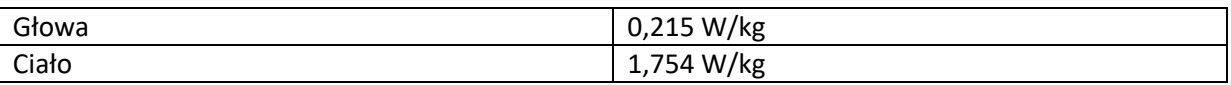

#### **Usuwanie usterek**

Telefon nie daje się włączyć:

Sprawdź, czy bateria jest prawidłowo włożona do telefonu.

Sprawdź stan baterii, ładuj baterię przez 24 godziny, w razie potrzeby wymień (6 miesięcy gwarancji).

#### **Brak możliwości określenia lokalizacji:**

Sprawdź, czy funkcja określania lokalizacji została aktywowana! Przejdź do pozycji menu: Ustawienia - Ustawienia Androida - Bezpieczeństwo i lokalizacja: Ustaw tryb na WŁĄCZONY z "Wysoka dokładność"!

#### **Błąd karty SIM:**

Zabrudzenie na obszarach styków karty SIM? Wyczyść styki karty SIM. Karta SIM nie jest prawidłowo włożona, włóż kartę SIM prawidłowo. Karta SIM nie działa lub jest uszkodzona? Sprawdź kartę SIM u operatora sieci.

#### **Nie można nawiązać połączenia sieciowego:**

Zły odbiór? Przenieś się na otwartą przestrzeń lub, jeśli jesteś w zamkniętej przestrzeni, w pobliżu okna.

Jesteś poza zasięgiem sieci komórkowej. Informacje o zasięgu sieci można uzyskać od operatora sieci. Karta SIM jest nieprawidłowa. Skontaktuj się z operatorem sieci.

#### **Zła jakość głosu:**

Zła jakość połączenia sieciowego ze strony operatora sieci? Naciśnij klawisz zakończenia i wybierz ponownie. Możesz zostać przekierowany do lepszej jakości połączenia sieciowego lub linii telefonicznej.

Strona **31** z **37**

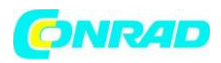

#### **Nie można wykonywać połączeń wychodzących:**

Sprawdź numer telefonu i spróbuj ponownie. Czy aktywowałeś funkcję blokowania połączeń? Jeśli tak, wyłącz je wszystkie. Sprawdź, czy karta SIM jest zarejestrowana w sieci. Sprawdź, czy na Twojej karcie SIM jest wystarczająco dużo środków.

#### **Nie odbierasz żadnych połączeń przychodzących:**

Sprawdź, czy karta SIM jest zarejestrowana w sieci. Sprawdź, czy telefon jest włączony. Sprawdź siłę odbioru Czy aktywowałeś funkcję blokowania połączeń? Jeśli tak, wyłącz je wszystkie. Wyświetlacz jest czarny, telefon się nie włącza: Sprawdź stan baterii, ładuj baterię przez 24 godziny lub wymień (6 miesięcy gwarancji).

#### **PIN zablokowany:**

Sprawdź, czy kod PIN został wprowadzony poprawnie. Jeśli kod PIN został wprowadzony niepoprawnie 3 razy, karta SIM jest zablokowana i potrzebny jest kod PUK: (Skontaktuj się z operatorem sieci w celu uzyskania kodu PUK).

#### **Nie słyszę drugiej strony:**

Sprawdź ustawienia głośności. Spróbuj przywrócić ustawienia fabryczne. Na krótko wyjmij baterię i uruchom ponownie urządzenie

#### **Nie mogę odbierać ani wysyłać SMS-ów:**

Jesteś poza zasięgiem sieci komórkowej. Informacje o zasięgu sieci można uzyskać od operatora sieci. Karta SIM jest nieprawidłowa. Skontaktuj się z operatorem sieci **Wskazówka**: Jeśli konkretny problem nie może być rozwiązany przez te informacje, skontaktuj się z obsługą klienta pod adresem **www.beafon.com** lub wyślij e-mail: **service@beafon.com**. Proszę nie próbować samodzielnie naprawiać telefonu.

#### **Przeznaczenie / zastosowanie**

#### **Telefon**

Jeśli zastosujesz się do poniższych sugestii, zapobiegniesz przedwczesnemu wygaśnięciu gwarancji i będziesz cieszyć się swoim produktem przez wiele lat.

- Należy używać wyłącznie oryginalnych akcesoriów lub akcesoriów zatwierdzonych przez producenta telefonu komórkowego. Używanie akcesoriów bez autoryzacji może spowodować słabą wydajność, uszkodzenie telefonu, a nawet uszkodzenie ciała i wpływ na lokalny sprzęt telekomunikacyjny.
- Przed czyszczeniem wyłącz telefon komórkowy. Używaj wilgotnej lub antystatycznej ściereczki, nie używaj środków chemicznych ani płynów czyszczących, które mogą uszkodzić telefon komórkowy.
- Ponieważ telefon komórkowy może generować pola elektromagnetyczne, nigdy nie należy go używać w pobliżu obiektów magnetycznych, takich jak: B. komputer lub dysk twardy.

Strona **32** z **37**

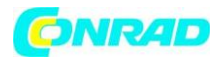

- Zakłócenia powstają, gdy telefon komórkowy znajduje się w pobliżu niektórych urządzeń elektronicznych, np. B. TV, telefon, radio i komputer.
- Nigdy nie zostawiaj telefonu komórkowego na słońcu lub w środowisku o silnym promieniowaniu, ponieważ wysokie temperatury znacznie skracają żywotność elementów elektronicznych.
- Zawsze utrzymuj telefon komórkowy w stanie suchym, ponieważ płyny mogą uszkodzić obwód.
- Nigdy nie uderzaj telefonem z dużą siłą ani nie upuszczaj go. Takie akty przemocy mogą uszkodzić obwód.
- Nie podłączaj do telefonu żadnych niekompatybilnych urządzeń.
- Nie próbuj demontować telefonu komórkowego ani jego baterii.
- Nie przechowuj telefonu komórkowego z materiałami łatwopalnymi lub wybuchowymi.
- Nigdy nie próbuj ładować telefonu bez uprzedniego zainstalowania baterii.
- Nie maluj telefonu. Farba może spowodować sklejenie się ruchomych części i uniemożliwić prawidłowe działanie.
- Aby odłączyć urządzenie od sieci, musisz wyciągnąć kabel sieciowy z gniazdka sieciowego. Dlatego należy ustawić urządzenie w taki sposób, aby zawsze zapewniony był swobodny dostęp do gniazdka elektrycznego, tak aby w sytuacji awaryjnej można było natychmiast wyciągnąć wtyczkę sieciową. Aby uniknąć ryzyka pożaru, po każdym użyciu urządzenia należy zawsze wyjąć wtyczkę z gniazdka sieciowego.

Wszystkie instrukcje dotyczą w równym stopniu telefonu, baterii, ładowarki i wszystkich akcesoriów. Jeśli którakolwiek z tych części nie działa prawidłowo, zanieś je do sprzedawcy. Personel udzieli Państwu pomocy i w razie potrzeby naprawi urządzenie.

#### **Akumulator**

- Twój telefon jest zasilany baterią wielokrotnego ładowania.
- Należy pamiętać, że nowa bateria osiągnie pełną pojemność dopiero po dwóch lub
- został w pełni naładowany i rozładowany trzy razy! Akumulator można ładować i rozładowywać setki razy, ale w końcu się zużyje. Jeśli czas pracy (czas rozmów i czuwania) jest znacznie krótszy niż normalny czas pracy, należy kupić nową baterię.
- Odłącz ładowarkę od sieci i od urządzenia, gdy nie jest potrzebna. Jeśli bateria jest całkowicie rozładowana, może upłynąć kilka minut, zanim na wyświetlaczu pojawi się wskaźnik ładowania lub zanim będzie można nawiązywać połączenia.
- Używaj wyłącznie baterii i ładowarek zatwierdzonych przez producenta telefonu. Jeśli nie używasz ładowarki, wyciągnij jej wtyczkę z gniazdka. Nie pozostawiaj baterii w ładowarce dłużej niż tydzień, ponieważ przeładowanie może skrócić jej żywotność.
- Gdy nie jest używany, w pełni naładowany akumulator z czasem sam się rozładowuje.
- Ekstremalne temperatury mają szkodliwy wpływ na wydajność baterii.
- Używaj baterii tylko zgodnie z jej przeznaczeniem. Nie używaj uszkodzonych ładowarek ani baterii.

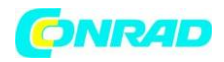

- Nie zwieraj baterii. Niezamierzone zwarcie może wystąpić, jeśli biegun dodatni i ujemny akumulatora są bezpośrednio połączone ze sobą metalowym przedmiotem. Zwarcie biegunów może spowodować uszkodzenie akumulatora lub przedmiotu łączącego.
- Nie wrzucaj baterii do ognia, w przeciwnym razie istnieje ryzyko wybuchu! Baterie mogą również eksplodować, jeśli są uszkodzone. Baterie należy właściwie zutylizować!
- Nie próbuj otwierać ani niszczyć baterii. Jeśli płyn wycieka z baterii, upewnij się, że płyn nie ma kontaktu ze skórą lub oczami. W przypadku kontaktu należy natychmiast przemyć skórę lub oczy wodą lub skontaktować się z lekarzem
- Zutylizuj baterie zgodnie z oficjalnymi przepisami (np. w zakresie recyklingu). Nigdy nie wyrzucaj baterii wraz z odpadami domowymi.
- Utrzymuj temperatury w zakresie od 15°C do 25°C. Telefon z baterią, która jest zbyt zimna lub zbyt ciepła, może sporadycznie nie działać, nawet jeśli bateria jest w pełni naładowana. Wydajność baterii jest szczególnie ograniczona w temperaturach ujemnych.

#### **Recykling**

Zużyte produkty elektroniczne, baterie, akumulatory i materiały opakowaniowe należy zawsze oddawać do odpowiednich punktów zbiórki. W ten sposób unikasz niekontrolowanej utylizacji odpadów i promujesz recykling zasobów materiałowych.

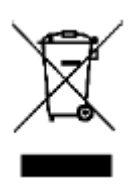

Symbol przekreślonego kosza na kółkach, który znajduje się na produkcie, baterii, w dokumentacji lub na opakowaniu oznacza, że produkty elektryczne i elektroniczne, baterie i akumulatory należy na końcu utylizować oddzielnie ich żywotności. Niniejsze rozporządzenie obowiązuje w Unii Europejskiej. Nie wyrzucaj tych produktów razem z niesortowanymi odpadami domowymi

#### **Bezpieczeństwo na drodze:**

Nigdy nie używaj telefonu komórkowego podczas prowadzenia pojazdu. Zawsze trzymaj telefon w uchwycie; nie umieszczaj telefonu na przednim siedzeniu pasażera lub w miejscu, w którym mógłby się poluzować w przypadku kolizji lub gwałtownego hamowania. Pamiętaj: bezpieczeństwo na drodze zawsze jest najważniejsze!

#### **Środowisko działania:**

Pamiętaj o przestrzeganiu wszelkich specjalnych przepisów obowiązujących na danym obszarze i zawsze wyłączaj telefon, gdy korzystanie z telefonu komórkowego jest zabronione lub gdy telefon powoduje zakłócenia lub mogą wystąpić niebezpieczne sytuacje. Zawsze trzymaj urządzenie w normalnej pozycji roboczej. Części telefonu są magnetyczne. Metalowe części mogą być przyciągane do telefonu, a osoby z

aparatami słuchowymi nie powinny trzymać telefonu przy uchu z aparatem słuchowym. Zawsze trzymaj telefon w uchwycie, ponieważ metalowe części mogą być przyciągane przez słuchawkę. Nie zbliżaj do telefonu kart kredytowych ani innych magnetycznych nośników danych, ponieważ może to spowodować skasowanie zapisanych na nich danych.

#### **Elektroniczne wyposażenie:**

Strona **34** z **37**

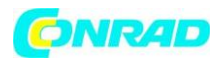

Większość nowoczesnych urządzeń elektronicznych jest ekranowana przed sygnałami o częstotliwości radiowej. Możliwe jest jednak, że niektóre urządzenia elektroniczne nie są ekranowane przed sygnałami RF z telefonu komórkowego.

#### **Rozrusznik serca:**

Producenci rozruszników serca zalecają zachowanie minimalnej odległości 20 cm między telefonem komórkowym a rozrusznikiem serca, aby uniknąć potencjalnych zakłóceń pracy rozrusznika. Zalecenia te są zgodne z niezależnymi badaniami i zaleceniami Wireless Technology Research. Poniższe informacje dotyczą osób z rozrusznikiem serca:

- Zawsze należy zachować minimalną odległość 20 cm między telefonem komórkowym a rozrusznikiem serca, gdy telefon jest włączony.
- Nie trzymaj telefonu w kieszeni na piersi.
- Podczas wykonywania połączeń należy używać ucha znajdującego się najdalej od rozrusznika, aby zmniejszyć ryzyko możliwych zakłóceń.
- Jeśli masz powody, by podejrzewać, że wystąpiły zakłócenia, natychmiast wyłącz telefon.

#### **Aparaty słuchowe:**

Niektóre cyfrowe telefony komórkowe mogą zakłócać działanie niektórych aparatów słuchowych. W przypadku takich awarii możesz skontaktować się z usługodawcą.

#### **Inne wyroby medyczne:**

Działanie urządzenia radiowego, w tym telefonu komórkowego, może zakłócać działanie nieodpowiednio ekranowanego sprzętu medycznego. Aby uzyskać informacje o tym, jak odpowiednio chronić urządzenie medyczne przed zewnętrzną energią o częstotliwości radiowej, lub jeśli masz jakiekolwiek pytania dotyczące innych tematów, skontaktuj się z lekarzem lub producentem urządzenia medycznego. W placówkach służby zdrowia wyłączaj telefon po opublikowaniu, opublikowaniu lub poinstruowaniu, aby to zrobić. Urządzenia, które mogą być wrażliwe na zewnętrzną energię RF, mogą być używane w szpitalach lub placówkach służby zdrowia.

### **Odpowiednio oznaczone lokalizacje**

#### **Odpowiednio oznaczone lokalizacje:**

Wyłącz telefon w dowolnym miejscu, w którym zostaniesz o to poproszony.

#### **Niebezpieczne miejsca:**

silnika pojazdu.

Wyłącz telefon w atmosferze potencjalnie wybuchowej i postępuj zgodnie ze znakami i instrukcjami. W takich miejscach iskra może spowodować wybuch lub pożar, który może zranić lub nawet zabić. Zaleca się, aby użytkownicy wyłączali telefony na stacjach benzynowych. Użytkownikom przypomina się o konieczności zwrócenia uwagi na ograniczenia w korzystaniu ze sprzętu radiowego na terenie składów paliw (magazyny i powierzchnie handlowe), zakładów chemicznych czy stref strzałowych. Miejsca, w których istnieje ryzyko wybuchu, są często, ale nie zawsze wyraźnie oznaczone. Obejmuje to na przykład dolny pokład na statkach; Otoczenie rur i zbiorników, w których znajdują się chemikalia; Pojazdy napędzane gazem płynnym (takim jak propan lub butan); Miejsca, w których w powietrzu znajdują się substancje chemiczne lub cząstki, takie jak mąka, kurz lub proszek metalowy; jak również w każdym innym miejscu, w którym zwykle zaleca się wyłączenie

Strona **35** z **37**

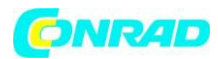

#### **Pojazdy:**

W pewnych okolicznościach sygnały radiowe mogą zakłócić działanie nieprawidłowo zainstalowanych lub niewystarczająco ekranowanych systemów elektronicznych w Twoim pojeździe (np. elektronicznie sterowane wtryski benzyny, elektroniczne systemy ABS (systemy zapobiegające blokowaniu kół podczas hamowania), elektroniczne systemy tempomatu, systemy poduszek powietrznych).

Możesz uzyskać informacje o swoim pojeździe od producenta pojazdu lub jego przedstawiciela. Należy również skontaktować się z producentem urządzeń, które zostały doposażone w Państwa pojeździe.

#### **Informacje**

#### **Informacje o certyfikacji (SAR):**

Ten model telefonu spełnia wymagania dotyczące ekspozycji na pola elektromagnetyczne. SAR (współczynnik absorpcji swoistej) reguluje standardową wartość 2,0 W/kg jako średnią wartość na 10 gramów tkanki ciała, a ten typ telefonu komórkowego ma sprawdzoną wartość: 1,754 W/kg, co jest zgodne z europejską dyrektywą RED dyrektywa 2014/53/UE. Wartości SAR mogą się różnić w zależności od wytycznych krajowych i pasma sieci.

Kopię deklaracji zgodności można pobrać w dowolnym momencie z naszej strony internetowej pod następującym adresem: http://beafon.com/service/certification/

#### **Ograniczenie odpowiedzialności:**

- Bea-fon Mobile GmbH odrzuca wszelką odpowiedzialność za istotne, pośrednie, szczególne, przypadkowe lub nieuniknione urazy, w tym urazy, które można uznać za przewidywalne lub nie.
- Nie ponosimy żadnej odpowiedzialności za straty spowodowane klęskami żywiołowymi (np. trzęsienie ziemi, powódź itp.) lub innymi zdarzeniami lub wypadkami (w tym umyślnym lub przypadkowym niewłaściwym użyciem przez producenta w ramach tych wypadków lub innych nietypowych okoliczności), które wykraczają poza nasz zakres odpowiedzialności.

#### **Gwarancja**

24-miesięczny okres gwarancji rozpoczyna się w dniu zakupu urządzenia. Okres gwarancji na akcesoria wynosi 6 miesięcy od daty zakupu.

#### **Więcej informacji**

Jeśli masz jakiekolwiek pytania lub chcesz dowiedzieć się więcej o jednym z naszych urządzeń, odwiedź naszą stronę www.beafon.com. Poinformuj nas lub skontaktuj się z nami. E-mail: service@beafon.com

**Adres** BEAFON MOBILE GmbH 4722 Peuerbach Enz 4 Austria Błędy składu i druku oraz zmiany techniczne zastrzeżone.

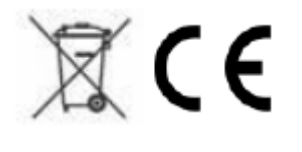

Strona **36** z **37**

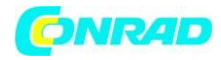

**[http://www.conrad.pl](http://www.conrad.pl/)**

Strona **37** z **37**